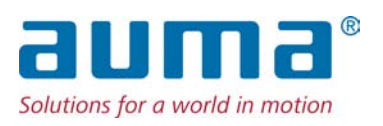

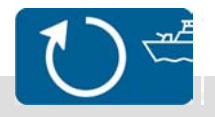

Servomoteurs pour vannes à soupape SVM 05.1 – SVM 07.5 SVMR 05.1 – SVMR 07.5 avec commande de servomoteur intégrée

Contrôle Parallèle Profibus DP

 $\rightarrow$  Modbus

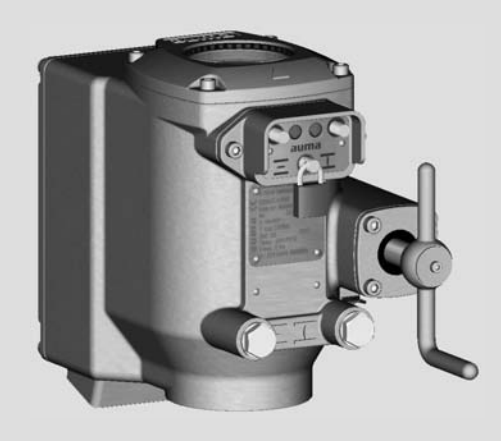

#### **Lire d'abord la notice !**

- Respecter les consignes de sécurité.
- Cette notice fait partie intégrante de l'appareil.
- Conserver la notice pendant la durée de vie de l'appareil.
- Transmettre la notice à chaque utilisateur ou propriétaire successif de l'appareil.

#### **Objet du document :**

Ce document renferme des informations destinées au personnel chargé de l'installation, la mise en service et l'utilisation de l'appareil.

## **Documents de référence :**

● Manuel (intégration de matériel bus de terrain) SGC(R)/SVC(R)/SGM(R)/SVM(R) Modbus

Les documents de référence sont également disponibles sur internet : www.auma.com ou directement auprès de AUMA (cf. <Adresses>).

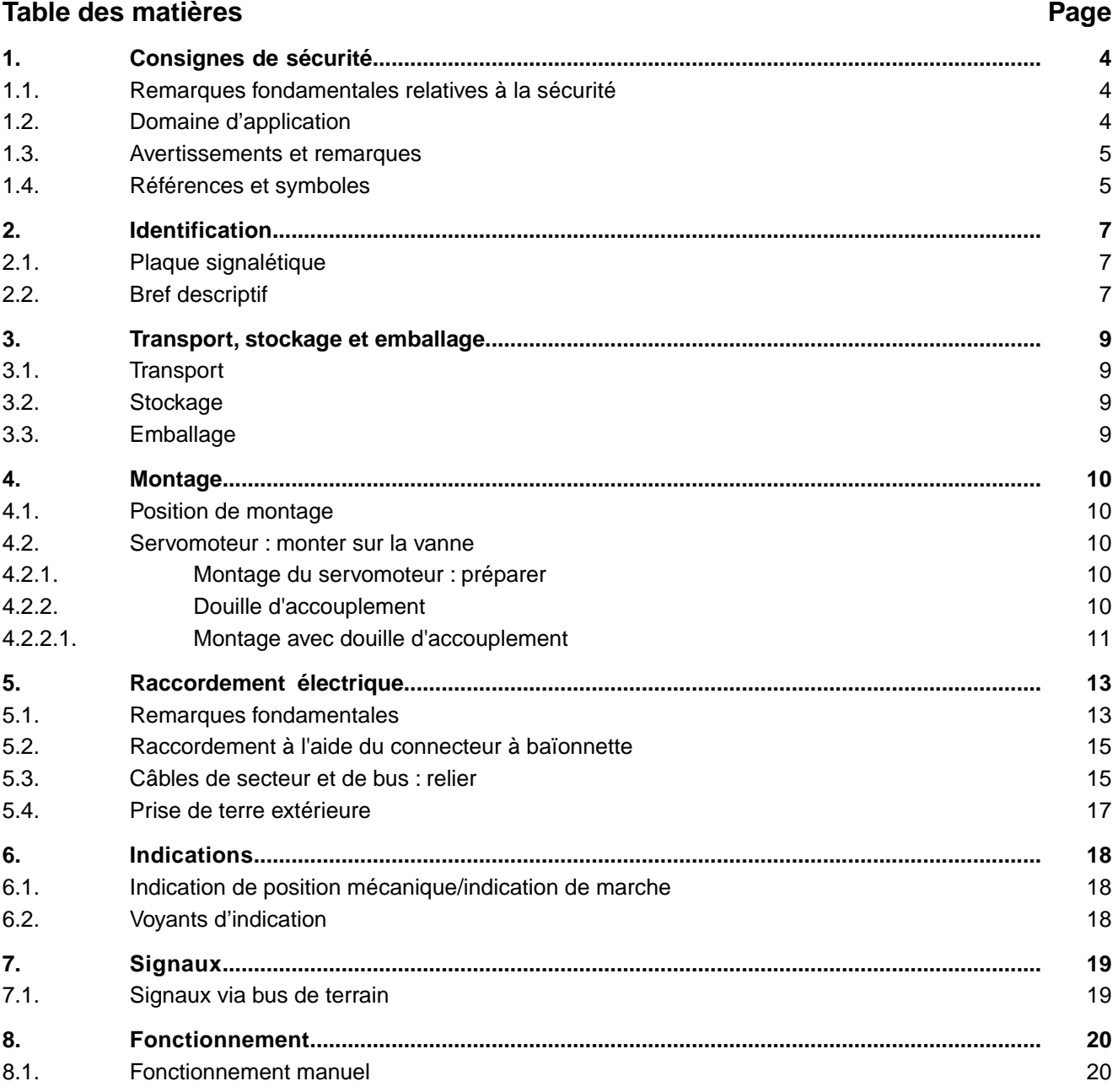

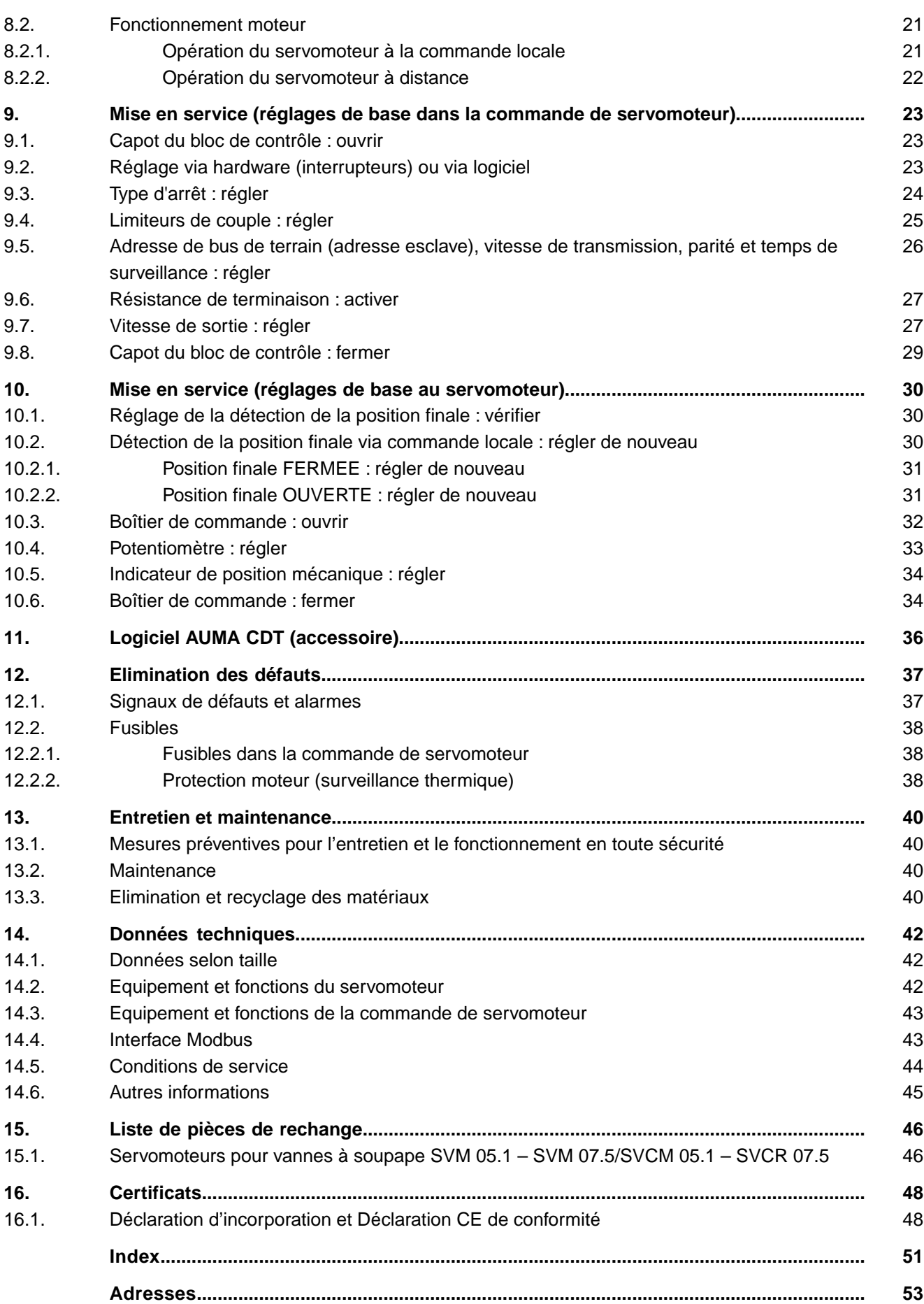

<span id="page-3-12"></span><span id="page-3-11"></span><span id="page-3-8"></span><span id="page-3-6"></span><span id="page-3-5"></span><span id="page-3-4"></span><span id="page-3-1"></span><span id="page-3-0"></span>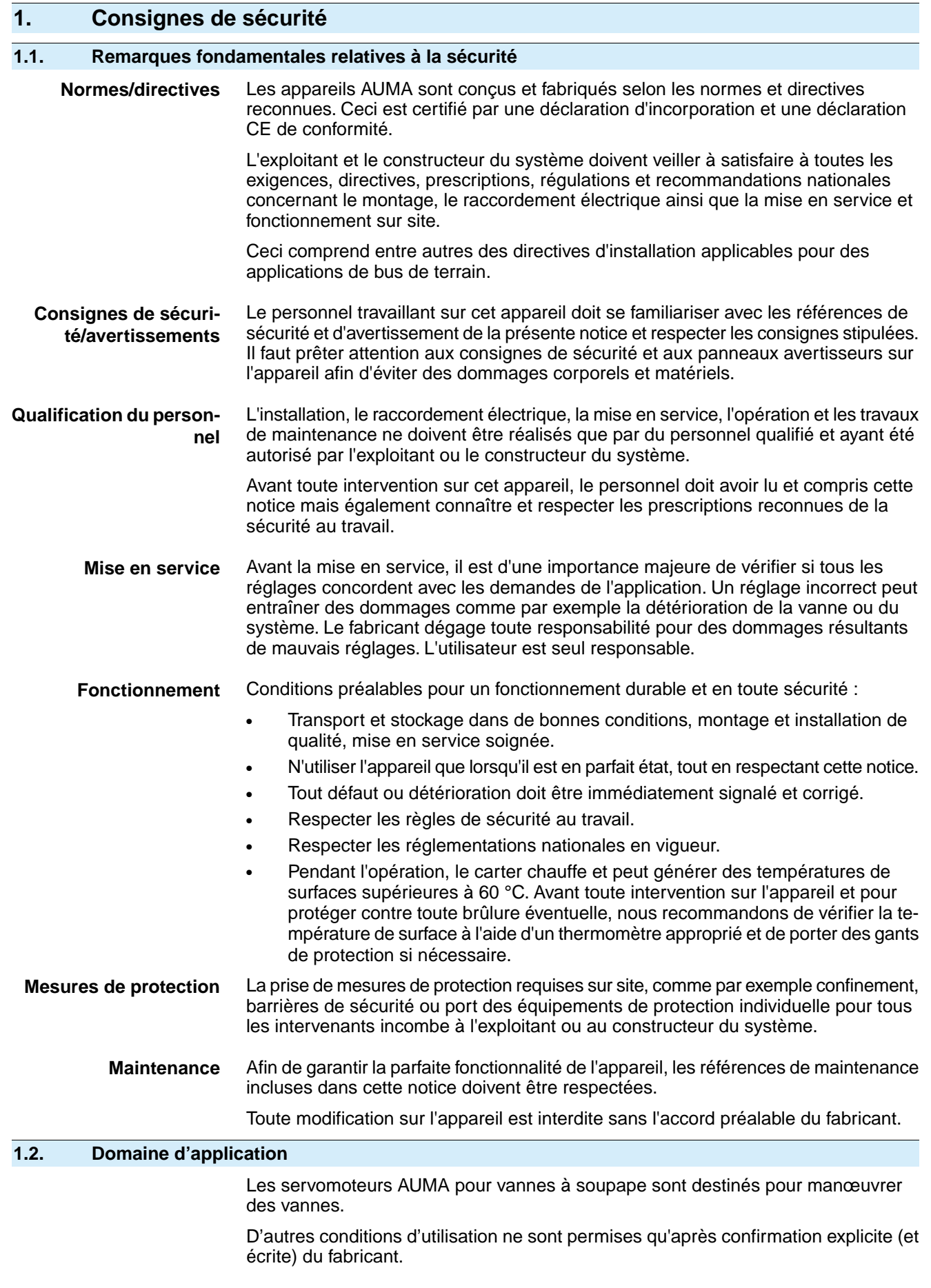

<span id="page-3-10"></span><span id="page-3-9"></span><span id="page-3-7"></span><span id="page-3-3"></span><span id="page-3-2"></span>L'utilisation n'est pas admissible pour les exemples suivants :

<span id="page-4-1"></span><span id="page-4-0"></span>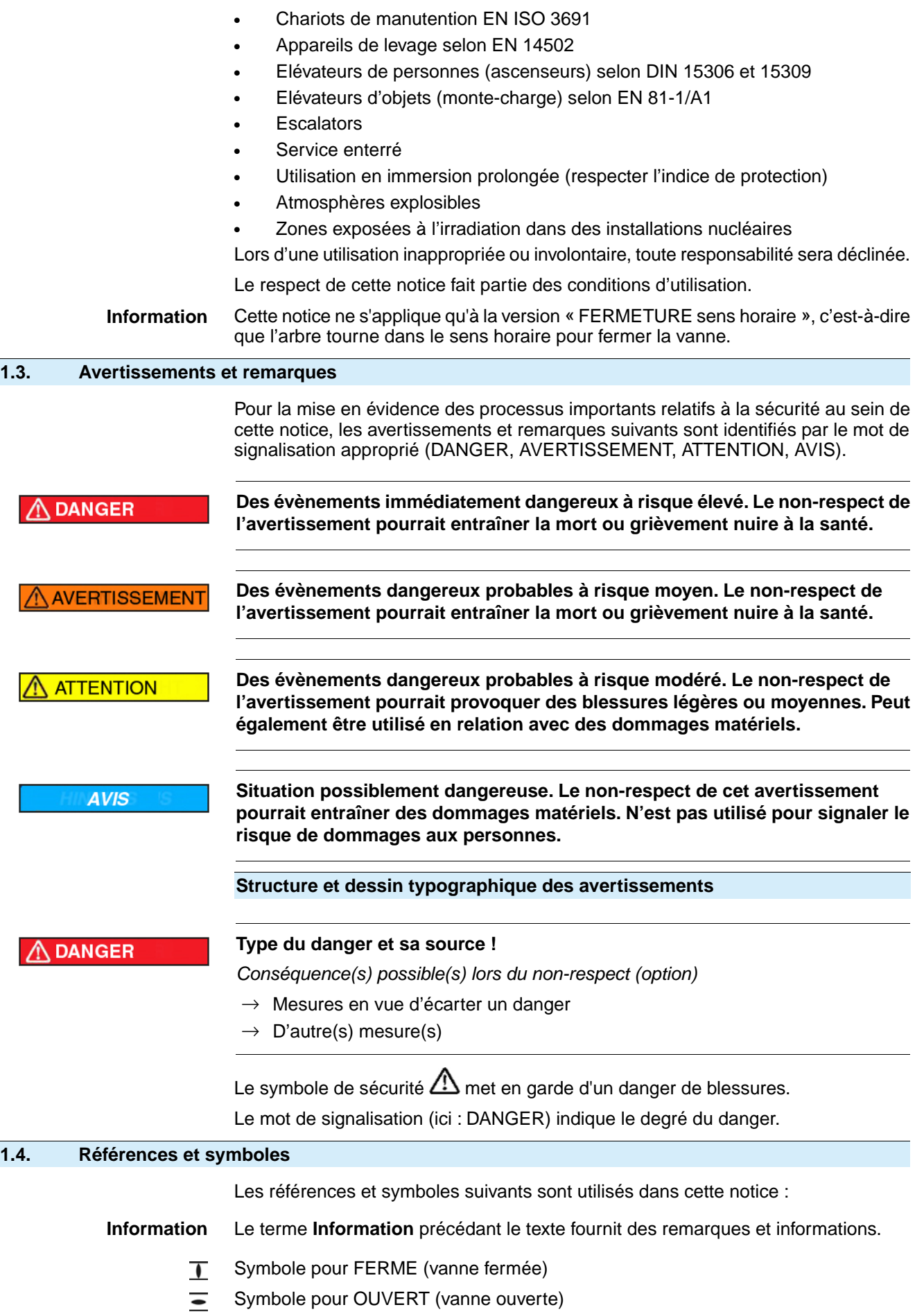

 $\checkmark$ Informations utiles avant la prochaine étape. Ce symbole indique les demandes ou les préparatifs à entreprendre ou à respecter pour l'étape suivante.

## **< > Référence à d'autres passages**

Des termes mis entre parenthèses se réfèrent à d'autres passages du document à ce sujet. Ces termes se trouvent dans l'index, dans un titre ou dans la table des matières et peuvent être retrouvés facilement.

# <span id="page-6-0"></span>**2. Identification**

# <span id="page-6-1"></span>**2.1. Plaque signalétique**

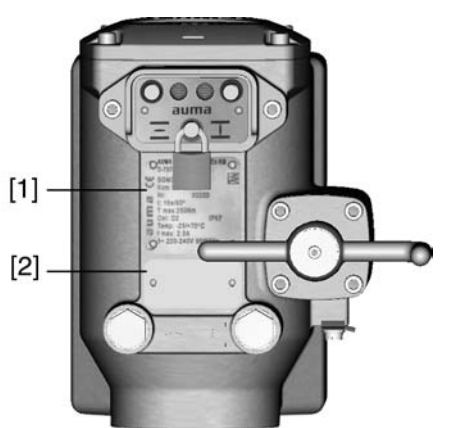

<span id="page-6-8"></span><span id="page-6-6"></span>Figure 1 : Disposition des plaques signalétiques

[1] Plaque signalétique du servomoteur

<span id="page-6-10"></span><span id="page-6-5"></span>[2] Plaque supplémentaire, p.ex. plaque du numéro d'identification KKS

#### **Description de la plaque signalétique du servomoteur**

**Désignation du type** Figure 2 : Désignation du type (exemple)

# <span id="page-6-9"></span>07 1-F07

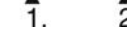

- 1. Type et taille du servomoteur
- 2. Taille de bride

**Type et taille** Ces instructions de service sont valables pour les types d'appareils et tailles suivants : Servomoteurs pour vannes à soupape pour service tout-ou-rien (TOR) : SVM 05.1, 07.1, 07.5

> <span id="page-6-7"></span><span id="page-6-3"></span>Servomoteurs pour vannes à soupape pour service régulation : SVM**R** 05.1, 07.1, 07.5

**Numéro de commission** Un n° de commission est attribué à chaque appareil. Ce numéro permet le téléchargement direct via le site internet **http://www.auma.com** du schéma de raccordement (en langue allemande et anglaise uniquement), des rapports de contrôle et d'informations complémentaires sur l'appareil. Un numéro client est requis pour obtenir certaines informations.

#### **Numéro de série du servomoteur** Tableau 1 : Description du numéro de série (avec exemple)

<span id="page-6-4"></span>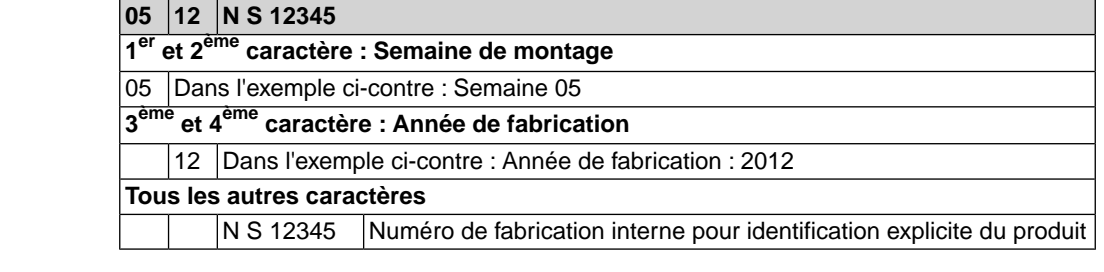

#### **Contrôle Modbus RTU** = Contrôle via interface Modbus RTU

#### <span id="page-6-2"></span>**2.2. Bref descriptif**

**Servomoteur pour vanne à soupape**

Les servomoteurs AUMA pour vannes à soupape sont des servomoteurs multitours utilisés pour automatiser des robinets à soupape et sont manœuvrés par un moteur électrique. Pour le contrôle en fonctionnement moteur et pour traiter les signaux du servomoteur, une commande est intégrée dans le carter. Le servomoteur peut être

manœuvré sur site au moyen de la commande locale. Un volant ou une manivelle est disponible pour le fonctionnement manuel. Le service manuel est possible sans embrayage.

L'arrêt en positions finales peut être effectué par contacts fin de course ou limiteurs de couple.

<span id="page-7-0"></span>Les dimensions de connexion des servomoteurs AUMA pour vannes à soupape sont spécifiées comme pour les servomoteurs fraction de tour selon EN ISO 5211.

**AUMA CDT** Le logiciel AUMA CDT (accessoire) permet d'établir une connexion avec un ordinateur (PC, ordinateur portable ou PDA). Par ailleurs, le logiciel permet de consulter ou saisir des données ainsi que de modifier et de sauvegarder des réglages.

> La connexion entre l'ordinateur et la commande intégrée dans le servomoteur est effectuée à l'aide d'un câble de service.

<span id="page-8-6"></span><span id="page-8-5"></span><span id="page-8-2"></span><span id="page-8-1"></span><span id="page-8-0"></span>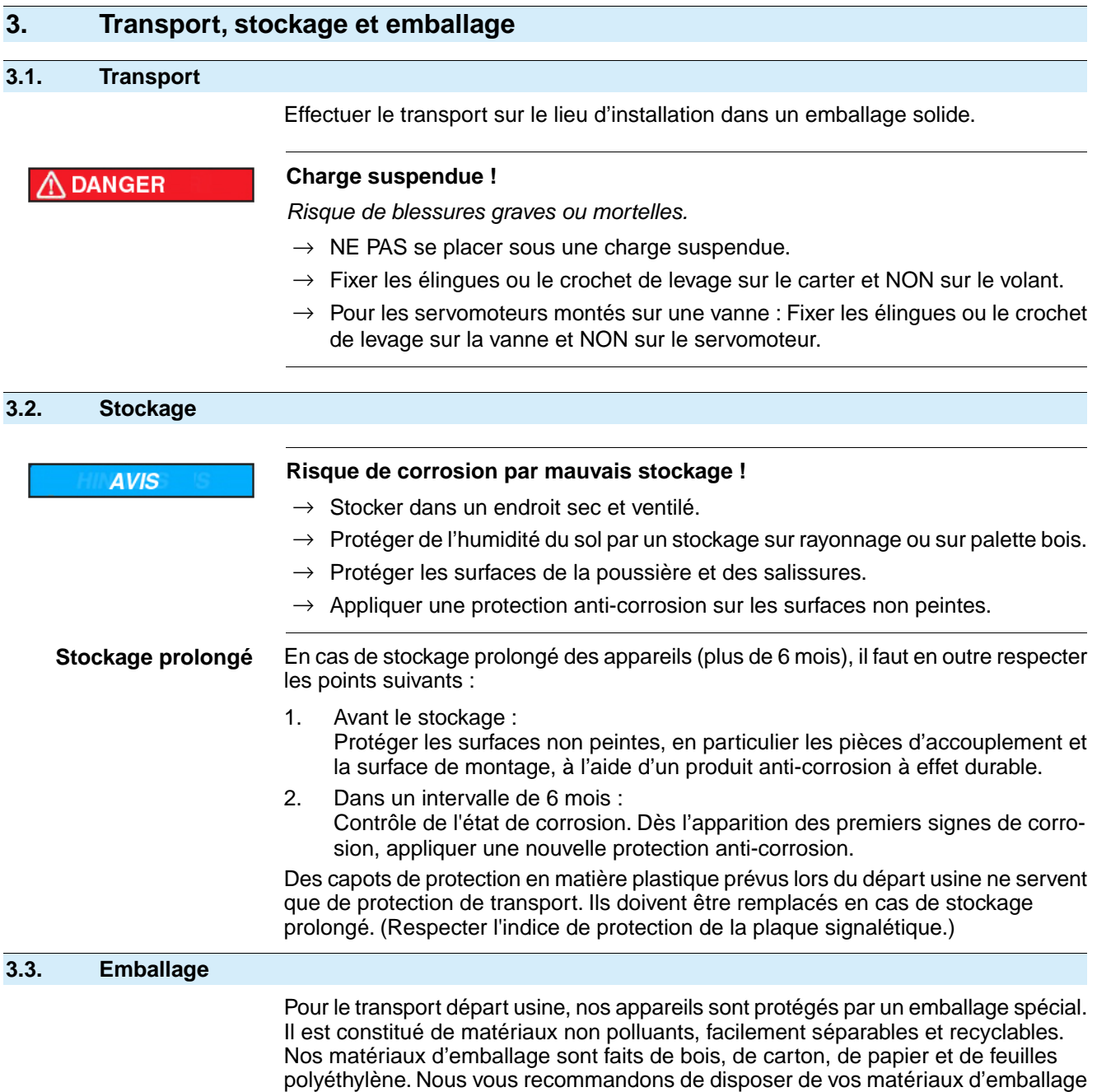

<span id="page-8-4"></span><span id="page-8-3"></span>dans des usines de recyclage.

**9**

# <span id="page-9-0"></span>**4. Montage**

#### <span id="page-9-1"></span>**4.1. Position de montage**

<span id="page-9-6"></span><span id="page-9-5"></span>Les servomoteurs AUMA peuvent être utilisés sans restriction, quelque soit la position de montage.

#### <span id="page-9-3"></span><span id="page-9-2"></span>**4.2. Servomoteur : monter sur la vanne**

#### **4.2.1. Montage du servomoteur : préparer**

Avant le montage, le servomoteur et la vanne doivent être dans la même position finale !

- La position de montage recommandée pour des robinets papillon est la position finale FERMEE.
- La position de montage recommandée pour des robinets à tournant sphérique est la position finale OUVERTE.

Le servomoteur est livré selon la commande soit en position FERMEE ou en position OUVERTE. La position définie peut être identifiée à l'aide de l'indicateur de position mécanique.

Si la position du servomoteur n'a pas été modifiée et concorde avec la position de la vanne, le servomoteur peut être monté dans la position fournie.

#### **Si le servomoteur n'est pas dans la position souhaitée :**

- 1. Manœuvrer le servomoteur (via boutons-poussoirs OUVERTURE, STOP, FERMETURE) dans la même position finale que la vanne. Se référer au chapitre <Opération du servomoteur à la commande locale>
- 2. Si le raccordement électrique n'est pas encore disponible lors du montage, le servomoteur peut être manœuvré dans la position finale requise à l'aide du volant.
	- 2.1 A cet effet, tourner le volant ou la manivelle jusqu'à ce que le symbole respectif (OUVERT/FERME) de l'indicateur de position s'aligne avec au repère indicateur (même position finale que la vanne) **Information :** Ne pas tourner le symbole au-delà du repère indicateur car le servomoteur n'est pas équipé de butées internes (limitation mécanique).

2.2 Puis tourner le volant en sens inverse d'environ 2 tours (inertie). Maintenant, procéder au montage du servomoteur sur la vanne.

#### <span id="page-9-4"></span>**4.2.2. Douille d'accouplement**

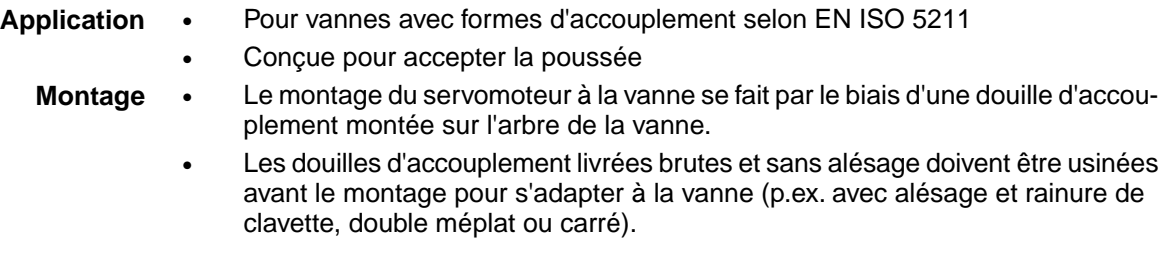

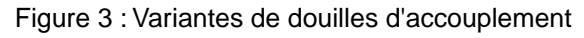

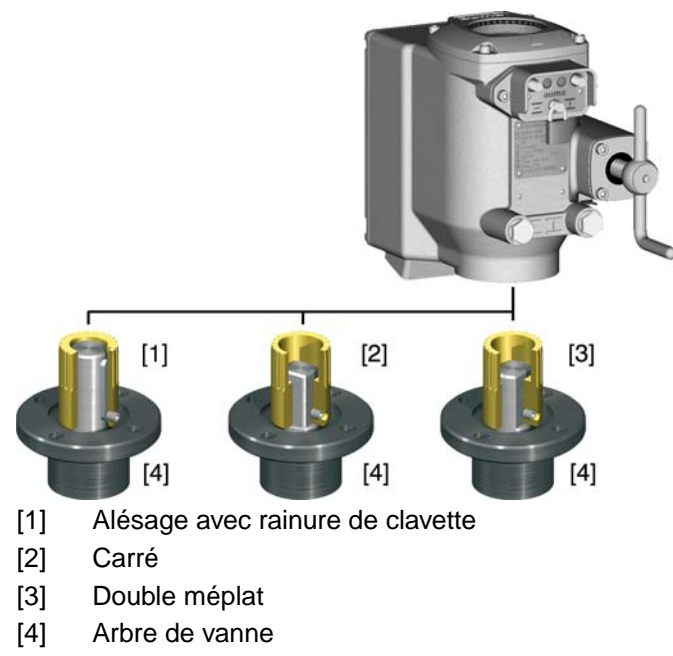

#### <span id="page-10-0"></span>**4.2.2.1. Montage avec douille d'accouplement**

Conditions préalables : Vanne et servomoteur sont dans la même position finale.

Figure 4 : Côtes de montage de la douille d'accouplement

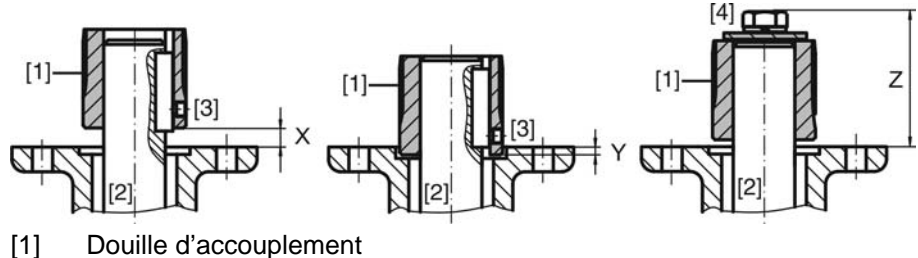

- 
- [2] Arbre de vanne
- [3] Vis d'arrêt
- [4] Vis

Tableau 2 : Côtes de montage de la douille d'accouplement

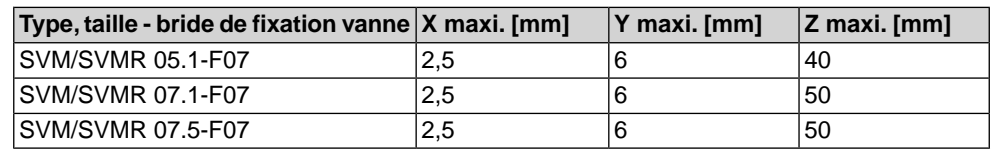

- 1. Dégraisser soigneusement les surfaces de montage des brides de fixation.
- 2. Appliquer une fine pellicule de graisse sur l'arbre de la vanne [2].
- 3. Placer la douille d'accouplement [1] sur l'arbre de la vanne [2] et fixer à l'aide d'une vis d'arrêt [3], d'un circlip ou d'une vis [4] contre tout décalage axial. Respecter alors les dimensions X, Y ou Z (cf. figure et tableau <Côtes de montage de la douille d'accouplement>).
- 4. Graisser abondamment les cannelures de la douille d'entraînement avec une graisse exempte d'acide.
- 5. Monter le servomoteur.

**Information :** S'assurer du bon centrage (si applicable) et de l'étanchéité des brides.

- 6. Lorsque les taraudages des brides ne coïncident pas avec les filetages :
	- 6.1 Tourner le volant jusqu'à l'alignement des taraudages.
	- 6.2 Si besoin, décaler le servomoteur d'une dent sur la douille d'accouplement.
- 7. Fixer le servomoteur à l'aide des vis [4]. **Information :** Nous recommandons de prévoir un liquide d'étanchéité pour filetage aux vis afin d'éviter une corrosion galvanique.
	- $\rightarrow$  Serrer les vis [4] diamétralement opposées au couple selon tableau

Tableau 3 : Couples de serrage pour vis

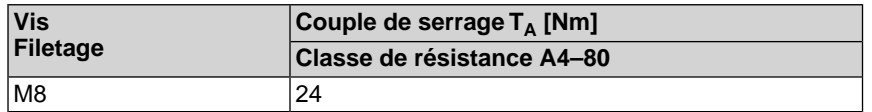

<span id="page-12-8"></span><span id="page-12-7"></span><span id="page-12-6"></span><span id="page-12-5"></span><span id="page-12-4"></span><span id="page-12-3"></span><span id="page-12-2"></span><span id="page-12-1"></span><span id="page-12-0"></span>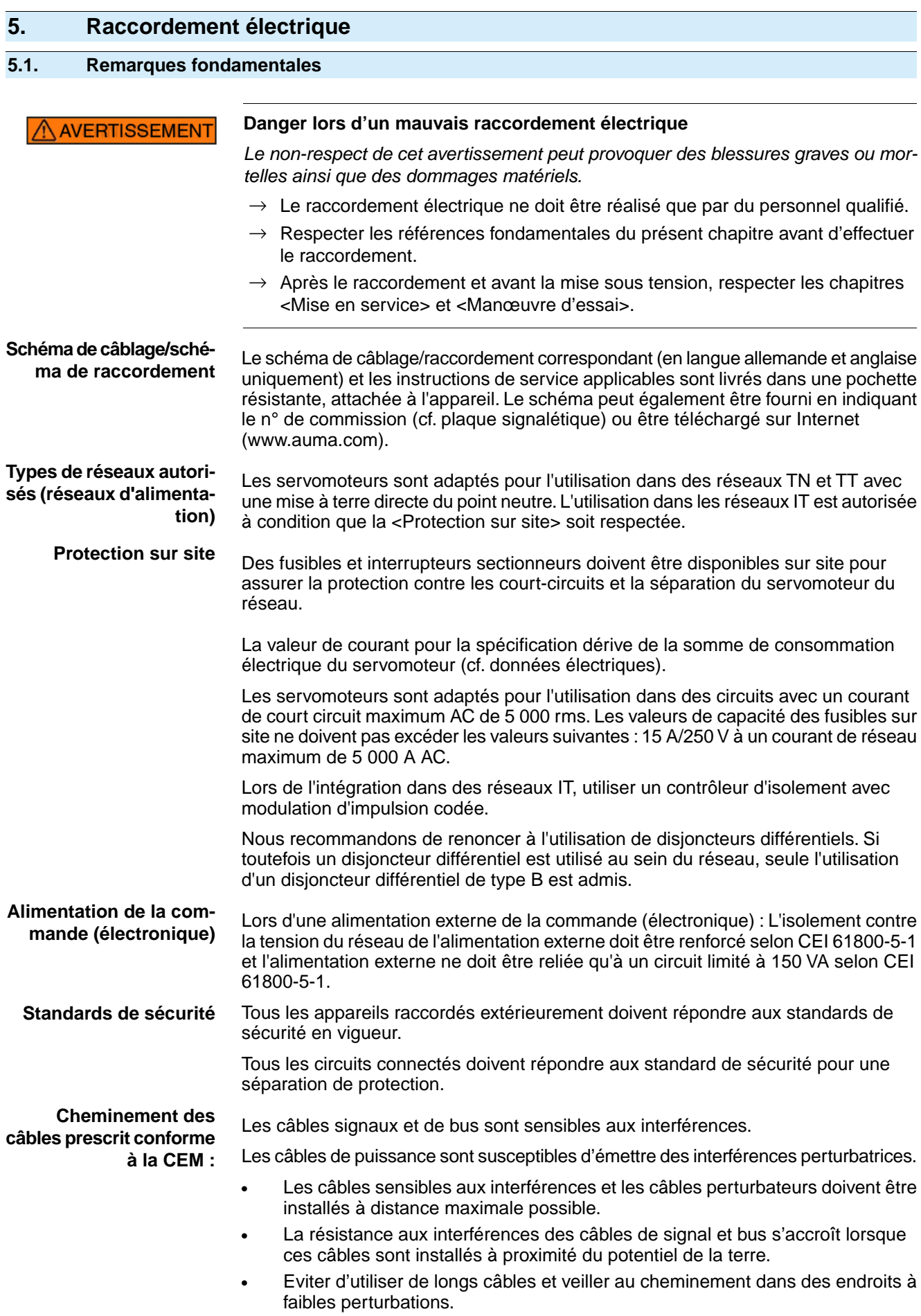

- Eviter le cheminement en parallèle de câbles sensibles aux interférences et des câbles perturbateurs.
- <span id="page-13-2"></span>Utiliser des câbles blindés pour raccorder les transmetteurs de position à distance.

Type de courant, tension du secteur et fréquence du secteur doivent être conformes

**Type de courant, tension du secteur et fréquence du secteur**

aux indications figurant sur la plaque signalétique du moteur. Figure 5 : Plaque signalétique du moteur (exemple)

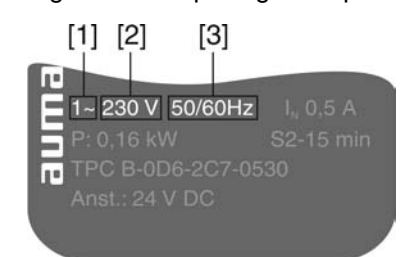

#### [1] Type de courant

- [2] Tension du secteur
- [3] Fréquence du secteur (pour des moteurs monophasés AC)
- Câbles de liaison Pour assurer l'isolement de l'appareil, utiliser des câbles appropriés (résistants à la tension). Prévoir les câbles pour une tension assignée maximum possible.
	- Pour les câbles de liaison exposés à des rayons UV (p.ex. à l'extérieur), utiliser des câbles résistants aux UV.
	- La section de chaque conducteur de mise à la terre de protection ne faisant pas partie ni du câble d'alimentation ou du câble d'armoire ne doit en aucun cas être inférieure à :
		- en présence d'une protection mécanique : 2,5 mm<sup>2</sup> minimum
		- sans protection mécanique : 4 mm<sup>2</sup> minimum
	- Câble de bus pour le câblage Modbus, il ne faut utiliser que des câbles répondant aux spécifications des directives EIA 485.

#### <span id="page-13-1"></span><span id="page-13-0"></span>**Câbles recommandés :**

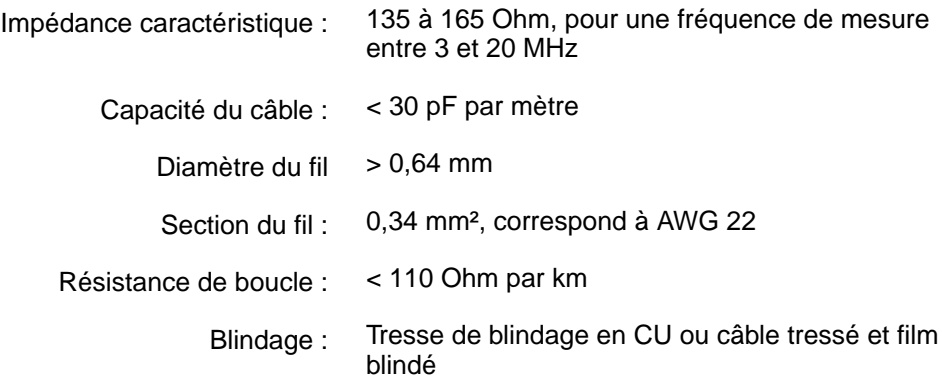

#### **Respecter avant l'installation :**

- Relier un nombre maximum de 32 appareils par segment.
- Si un nombre supérieur d'appareils doit être connecté :
	- Relier plusieurs segments en utilisant des répéteurs.
- Pour l'installation des câbles de bus, respecter une distance de 20 cm minimum par rapport à d'autres câbles.
- Si possible, installer les câbles de bus dans un chemin séparé, conductible et mis à la terre.
- Il faut s'assurer qu'il n'y aura pas de différences de potentiel entre les différents appareils sur le bus (effectuer une compensation de potentiel).

## <span id="page-14-0"></span>**5.2. Raccordement à l'aide du connecteur à baïonnette**

Figure 6 : Disposition des raccordements

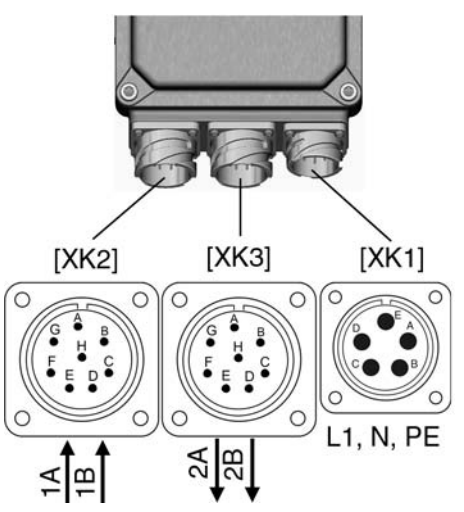

[XK1] Contacts de puissance (câbles de secteur)

[XK2] Contacts de commandes/câbles de bus ↑ de l'instrument précédent

<span id="page-14-2"></span>[XK3] Contacts de commandes/câbles de bus ↓ vers l'instrument suivant

#### **Sections de raccordement des connecteurs Cannon :**

- Contacts de puissance : maxi. 1,5 mm<sup>2</sup> souple
- Contacts de commande : maxi. 1,5 mm<sup>2</sup> souple

 $\Lambda$  AVERTISSEMENT

#### **Tension dangereuse au connecteur mâle femelle ouvert (décharge de condensateur) !**

*Risque de choc électrique.*

 $\rightarrow$  Après la coupure de la tension d'alimentation (retirer le connecteur mâle femelle pour les contacts de puissance), attendre au moins 5 secondes avant de toucher les connexions.

#### <span id="page-14-1"></span>**5.3. Câbles de secteur et de bus : relier Respecter avant la connexion :** Respecter les sections de raccordement des connecteurs. Utiliser un outil de sertissage approprié pour relier les fils. Pour connecteurs à vis : p.ex. pince à sertir à quatre poinçons CONINVERS Se référer aux " Données techniques connecteur CONINVERS " séparées. Pour connecteurs à baïonnette : p.ex. pince à quatre mâchoires Cannon Des jeux de raccordement appropriés sont disponibles auprès AUMA pour relier les câbles. Jeu de raccordement approprié pour connecteurs à vis : Numéro d'article AUMA Z107.125, comprenant le connecteur de puissance à 6 pôles et deux connecteurs signaux à 5 pôles. Jeu de raccordement approprié pour connecteur à baïonnette : Numéro d'article AUMA Z049.358, comprenant le connecteur de puissance à 5 pôles et deux connecteurs signaux à 8 pôles.

Respecter les particularités de la topologie de réseau appliquée. (L'architecture de connexion de plusieurs appareils de terrain (servomoteurs) pour former un réseau est appelée la topologie de réseau.)

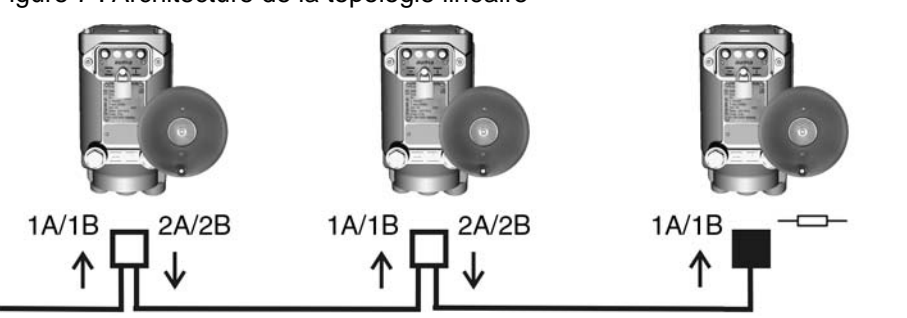

Figure 7 : Architecture de la topologie linéaire

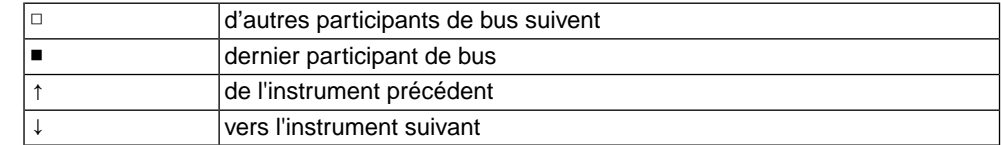

Figure 8 : Architecture de la topologie de boucle

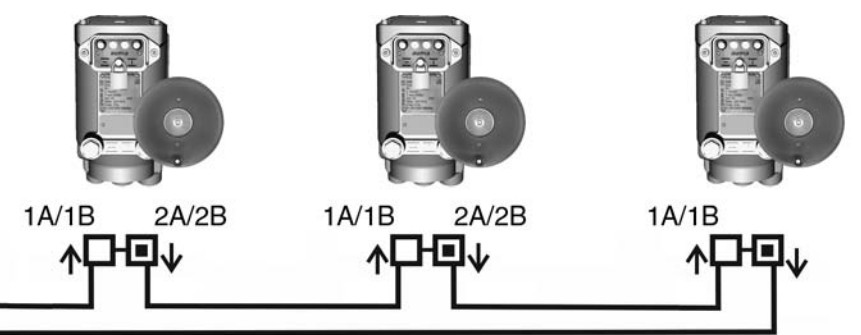

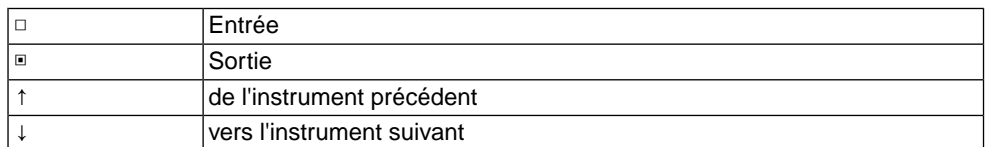

- **Information** Pour la topologie de boucle, une terminaison automatique est effectuée dès que le servomoteur est alimenté.
	- Lors de coupure de l'alimentation, les deux segments de boucle RS-485 sont reliés automatiquement afin que les servomoteurs en aval restent disponibles.
	- Une Master Station SIMA sert à créer une topologie de boucle redondante.
- Pas à suivre 1. Relier les câbles de secteur et de bus selon le schéma de câblage de l'accusé de réception.

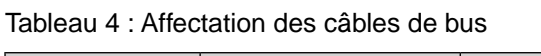

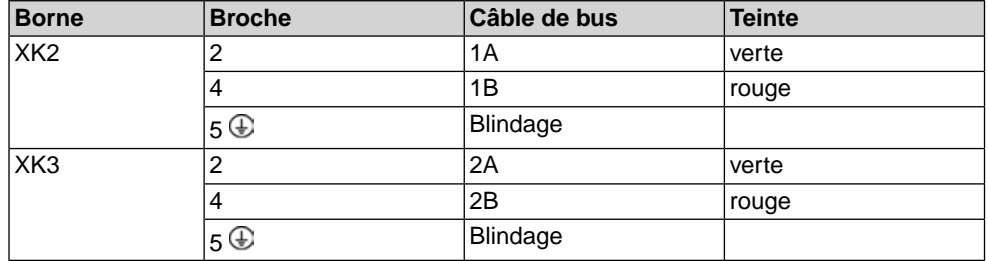

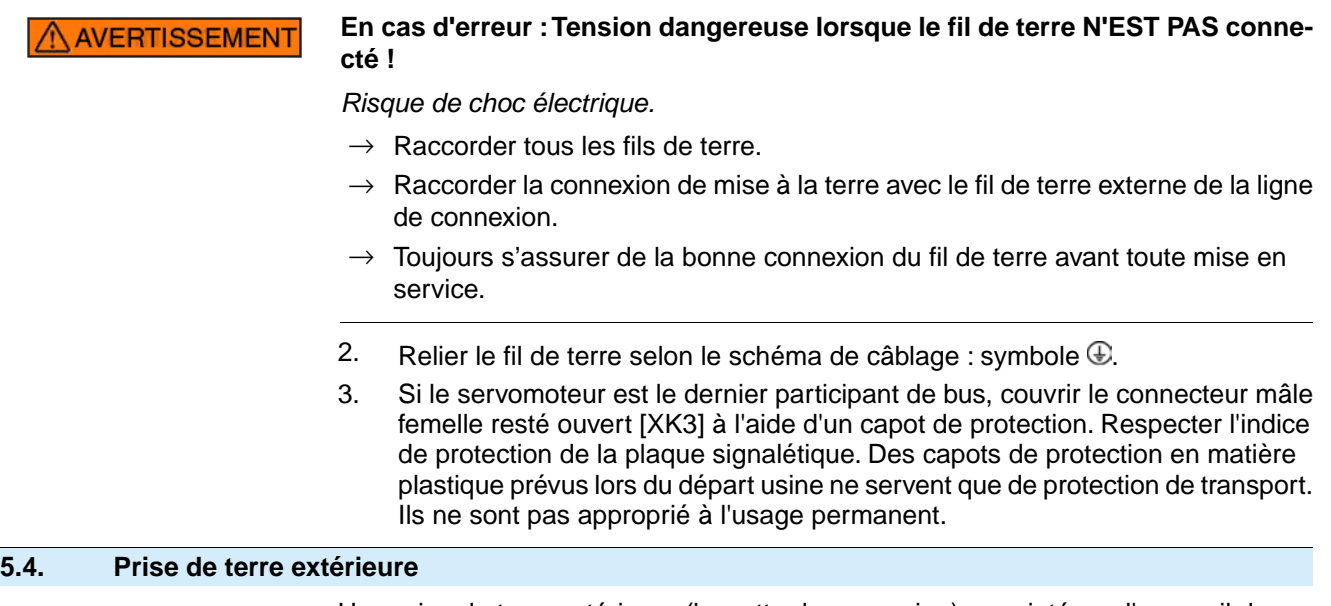

<span id="page-16-1"></span><span id="page-16-0"></span>Une prise de terre extérieure (barrette de connexion) pour intégrer l'appareil dans la compensation du potentiel est disponible sur le carter.

Figure 9 : Prise de terre

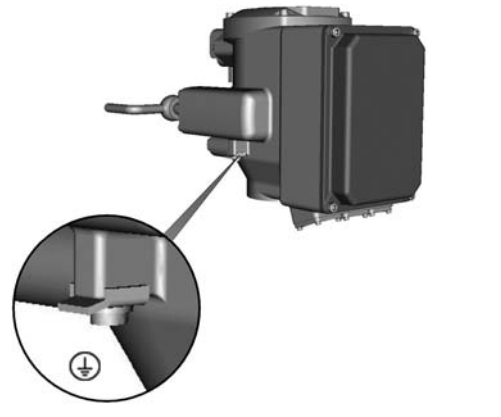

<sup>⊕</sup> Prise de terre extérieure (barrette de connexion)

# <span id="page-17-0"></span>**6. Indications**

# <span id="page-17-1"></span>**6.1. Indication de position mécanique/indication de marche**

<span id="page-17-4"></span><span id="page-17-3"></span>L'indication de position mécanique :

- indique continuellement la position de la vanne
- indique si le servomoteur fonctionne (indication de marche)
- indique que les positions finales sont atteintes (à l'aide du repère indicateur [3])

Figure 10 : Indication de position mécanique

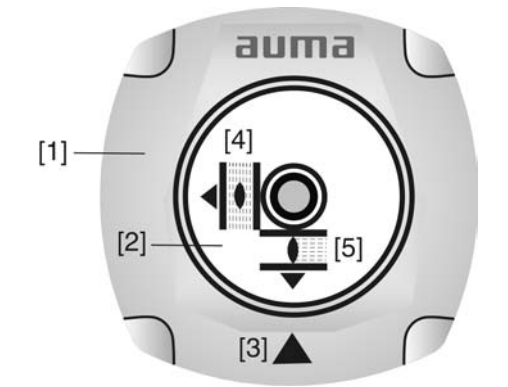

- [1] Capot
- [2] Disque indicateur
- [3] Repère indicateur
- [4] Symbole pour position OUVERTURE
- <span id="page-17-5"></span>[5] Symbole pour position FERMETURE

#### <span id="page-17-2"></span>**6.2. Voyants d'indication**

Figure 11 : Voyants d'indication sur commande locale

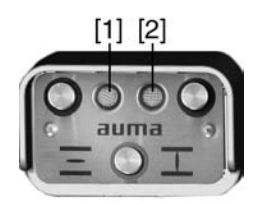

- [1] Voyant d'indication OUVERTURE/alarme/défaut (vert/jaune/rouge)
- [2] Voyant d'indication FERMETURE/LOCAL/régler position finale (jaune/bleu)

Tableau 5 : Voyant d'indication [1] (réglage standard)

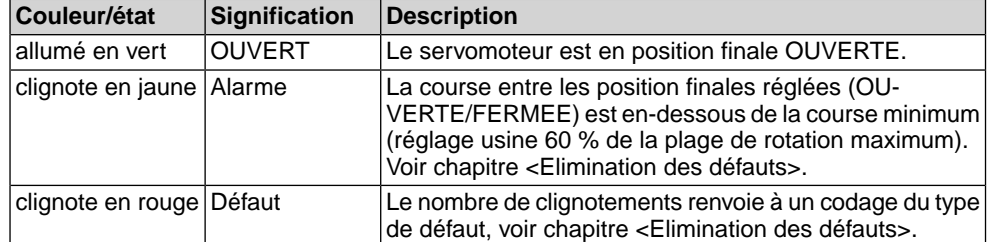

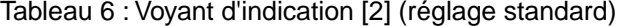

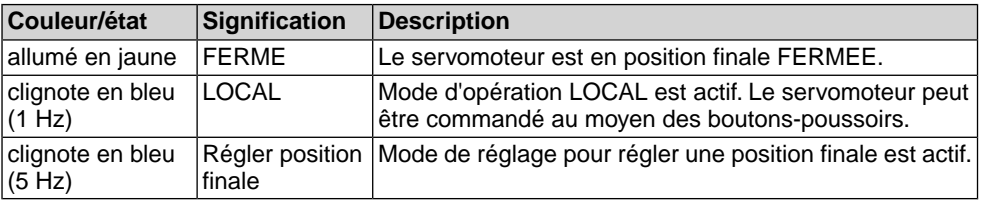

# <span id="page-18-0"></span>**7. Signaux**

# <span id="page-18-1"></span>**7.1. Signaux via bus de terrain**

<span id="page-18-2"></span>Les signaux de recopie via Modbus RTU peuvent être pilotés à l'aide de codes de fonctions Modbus respectifs.

Les codes de fonctions sont listés dans le Manuel (intégration de matériel bus de terrain).

# <span id="page-19-0"></span>**8. Fonctionnement**

#### <span id="page-19-1"></span>**8.1. Fonctionnement manuel**

<span id="page-19-3"></span><span id="page-19-2"></span>Le servomoteur peut être manœuvré manuellement pour le réglage et la mise en service, lors d'une panne de moteur ou d'alimentation.

Pendant le fonctionnement moteur, le volant ne tourne pas. Le passage du mode électrique au mode manuel ne nécessite aucun système d'embrayage.

Figure 12 : Fonctionnement manuel

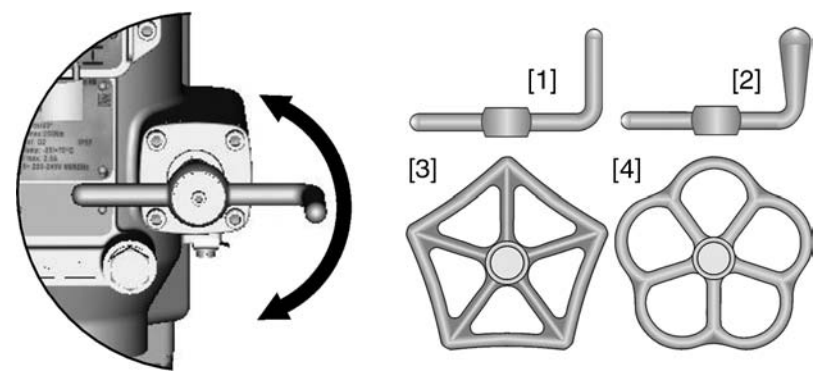

#### **Variantes du volant :**

- [1] Manivelle cylindrique (standard)
- [2] Manivelle conique
- [3] Volant à cinq pans
- [4] Volant pétale
- 1. Fermer la vanne : Tourner la manivelle/le volant en sens horaire.

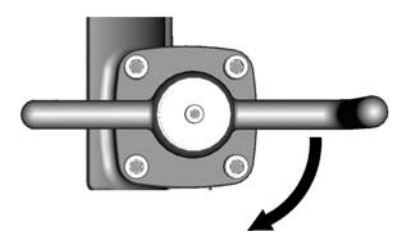

- ➥ L'arbre d'entraînement (vanne) tourne en sens horaire en direction FERME-TURE.
- 2. Ouvrir la vanne : Tourner la manivelle/le volant en sens antihoraire.

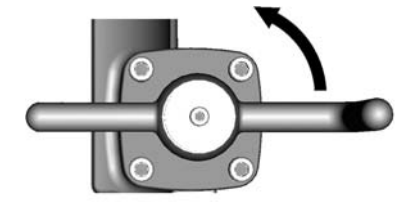

➥ L'arbre d'entraînement (vanne) tourne en sens antihoraire en direction OUVER-TURE.

**Information** Le fait de tourner le volant pendant le fonctionnement moteur entraîne une augmentation ou une réduction du temps de manœuvre (selon le sens de rotation).

#### <span id="page-20-0"></span>**8.2. Fonctionnement moteur**

<span id="page-20-4"></span>✔ Avant l'opération en fonctionnement moteur, effectuer tous les réglages de mise en service ainsi qu'une manœuvre d'essai.

#### <span id="page-20-1"></span>**8.2.1. Opération du servomoteur à la commande locale**

<span id="page-20-3"></span>Le servomoteur peut être piloté à partir de la commande locale à l'aide des boutons-poussoirs.

Figure 13 : Commande locale

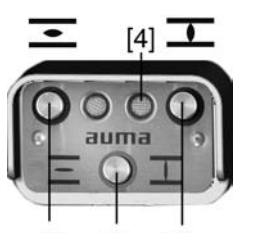

 $[2]$  $[1]$  $\lceil 3 \rceil$ 

- [1] Bouton-poussoir OUVERTURE
- [2] Bouton-poussoir STOP mode de fonctionnement LOCAL/DISTANCE
- [3] Bouton-poussoir FERMETURE
- [4] Voyant d'indication du mode de fonctionnement LOCAL (bleu)

#### **Risque de surfaces chaudes, p.ex. causées par des températures ambiantes ATTENTION élevées ou une exposition en plein soleil !**

*Risque de brûlures.*

 $\rightarrow$  Vérifier la température de surface et porter des gants, si nécessaire.

#### **Activer le mode de fonctionnement LOCAL :**

- $\rightarrow$  Appuyer sur le bouton-poussoir [2] pendant environ 3 secondes jusqu'au clignotement du voyant d'indication [4] bleu.
- Si le voyant d'indication droit clignote en bleu, le servomoteur peut être manœuvré à l'aide des boutons-poussoirs [1 – 3] :
- <span id="page-20-2"></span>- Manœuvrer le servomoteur en direction OUVERTURE : Presser le boutonpoussoir OUVERTURE [1].
- Arrêter le servomoteur : Presser bouton-poussoir STOP [2].
- Manœuvrer le servomoteur en direction FERMETURE : Presser bouton-poussoir FERMETURE [3]
- **Information** Les commandes de manœuvre OUVERTURE FERMETURE peuvent être contrôlées en manœuvre **impulsionnelle** ou **en mode auto-maintien**. En mode automaintien, le servomoteur se dirige dans la position finale respective après enclenchement du bouton-poussoir, dans la mesure où il n'a pas reçu une autre commande au préalable.

Manœuvre impulsionnelle ou auto-maintien est réglé à l'aide du logiciel de la commande. Se référer au chapitre <Logiciel AUMA CDT (accessoire)>. Toutefois, le mode auto-maintien peut être activé de manière temporaire (via commande de manœuvre) à l'aide des boutons-poussoirs.

→ Appuyer plus de 3 secondes sur les bouton-poussoirs OUVERTURE [1] ou FERMETURE [3].

Le mode auto-maintien n'est pas mémorisé lors de cette procédure. Le réglage programmé dans le logiciel est adopté lors de la commande de manœuvre suivante.

#### <span id="page-21-0"></span>**8.2.2. Opération du servomoteur à distance**

<span id="page-21-3"></span>Le mode de fonctionnement Distance peut être activé à partir de la commande locale.

Figure 14 : Commande locale

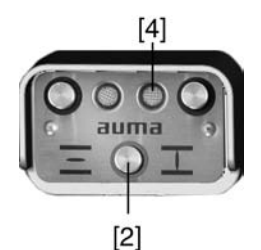

- [2] Mode de fonctionnement LOCAL/DISTANCE
- [4] Voyant d'indication du mode de fonctionnement LOCAL (bleu)

#### **Activer le mode de fonctionnement Distance à l'aide de la commande locale :**

 $\rightarrow$  Lorsque le voyant d'indication [4] clignote en bleu : Appuyer sur le bouton-poussoir [2] pendant environ 3 secondes jusqu'à l'extinction du voyant d'indication allumé en bleu.

<span id="page-21-4"></span><span id="page-21-1"></span>➥ Maintenant, le servomoteur peut être manœuvré à distance via bus de terrain. **Sélection entre contrôle par OUVERTURE - FERMETURE et contrôle par valeur consigne :**

<span id="page-21-2"></span>Pour les servomoteurs équipés de positionneurs, une sélection entre un **contrôle par OUVERTURE - FERMETURE** (bus de terrain OUVERTURE/bus de terrain FERMETURE) et un **contrôle par valeur consigne** (bus de terrain CONSIGNE) est possible.

#### **Manœuvre d'URGENCE :**

- Une manœuvre d'URGENCE est initiée par le bit de commande bus de terrain URGENCE.
- Le servomoteur pilote dans la position URGENCE définie (p.ex. position finale OUVERTE ou position finale FERMEE).
- Pendant la manœuvre d'URGENCE, le servomoteur n'exécute pas d'autres commandes de manœuvre, par ex. bus de terrain OUVERTURE/bus de terrain FERMETURE ou bus de terrain CONSIGNE.

# <span id="page-22-0"></span>**9. Mise en service (réglages de base dans la commande de servomoteur)**

<span id="page-22-4"></span>Afin d'éviter des détériorations de la vanne et des défaillances lors de la mise en service, les réglages de base dans la commande devraient être vérifiés selon les exigences de la vanne et de l'application avant l'opération électrique du servomoteur (fonctionnement moteur).

Les réglages de base de la commande de servomoteur sont :

- Réglage du type d'arrêt
- Réglage du limiteur de couple
- Réglage de l'adresse de bus (adresse esclave)
- Réglage de la résistance de terminaison
- Réglage de la vitesse de sortie

Les réglages de base peuvent être effectués comme suit :

- 1. à l'aide d' **interrupteurs** (directement sur l'appareil) ; A cet effet, ouvrir le capot du bloc de contrôle.
- 2. à l'aide du **logiciel AUMA CDT** (accessoire) ; En connectant un ordinateur, ordinateur portable ou PDA. Se référer également au chapitre <Logiciel AUMA CDT (accessoire)>.
- 3. à l'aide de commandes via **bus de terrain** ; (A l'exception de la résistance der terminaison – la connexion ne peut être faite que à l'aide d'un contact au sein de l'appareil.) Se référer au Manuel Intégration de matériel bus de terrain pour configurer le bus de terrain.

Pour de plus amples réglages, se référer également au chapitre <Logiciel AUMA CDT (accessoire)>.

#### <span id="page-22-1"></span>**9.1. Capot du bloc de contrôle : ouvrir**

Toute modification des réglages des interrupteurs requiert l'ouverture préalable du capot du bloc de contrôle.

**DANGER** 

#### **Tension dangereuse !**

*Risque de choc électrique.*

- $\rightarrow$  Mettre hors tension avant l'ouverture.
- $\rightarrow$  Dévisser les 4 vis puis ôter le capot [1] du bloc de contrôle.

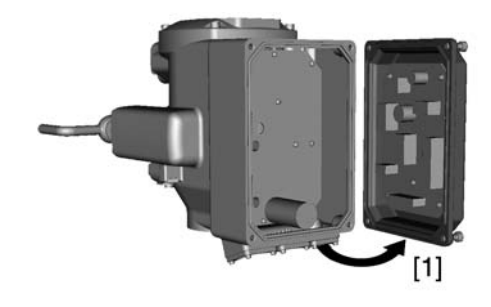

#### <span id="page-22-2"></span>**9.2. Réglage via hardware (interrupteurs) ou via logiciel**

<span id="page-22-3"></span>La position de l'interrupteur [S5] définit si les réglages de la hardware (interrupteurs) ou encore les réglages des paramètres de logiciel (via logiciel AUMA CDT) sont activés.

Figure 15 : Interrupteur [S5] = mode hardware/logiciel

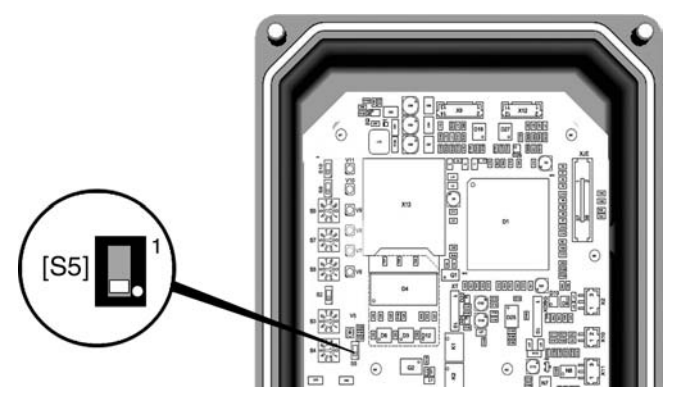

Tableau 7 : Fonctions de l'interrupteur [S5]

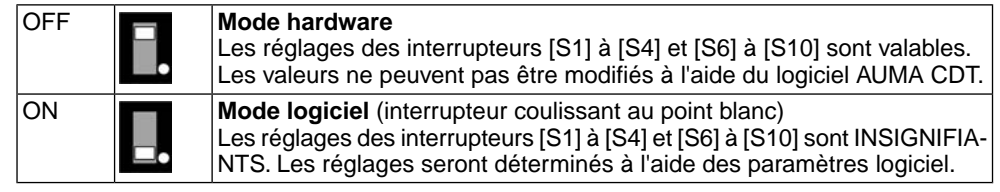

## <span id="page-23-0"></span>**9.3. Type d'arrêt : régler**

**AVIS** 

#### <span id="page-23-1"></span>**Un mauvais réglage risque de détériorer la vanne !**

- $\rightarrow$  Le réglage du type d'arrêt doit correspondre à la vanne manœuvrée.
- $\rightarrow$  Ne modifier le réglage qu'après accord préalable du robinetier.

#### **Réglage via interrupteurs**

Conditions préalables : Interrupteur [S5] est en position OFF (mode hardware) Figure 16 : Interrupteurs pour type d'arrêt

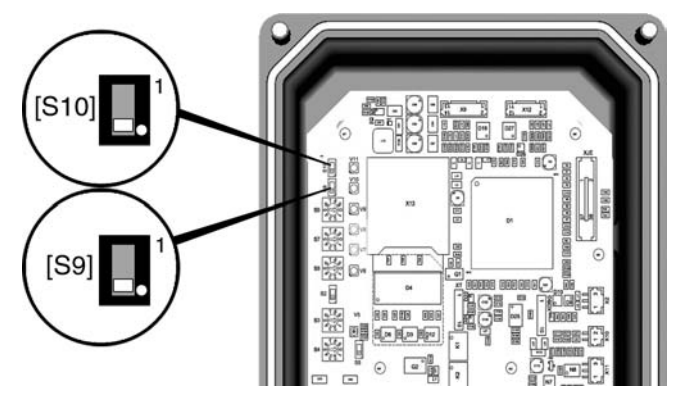

- [S9] Position finale OUVERTE
- [S10] Position finale FERMEE

Tableau 8 : Fonctions des interrupteurs [S9], [S10]

| ΟN  | sur contact fin de course; interrupteur coulissant au point blanc |
|-----|-------------------------------------------------------------------|
| NFF | sur limiteur de couple                                            |

#### **Réglage via paramètres logiciel (AUMA CDT)**

Conditions préalables : Interrupteur [S5] est en position ON (mode logiciel)

**Paramètres pour le réglage**

M D Réglages Type d'arrêt Position finale FERMEE Position finale OUVERTE

#### **Valeur standard :** Fin de course

**Valeurs de réglage :**

Fin de course Arrêt dans les positions finales sur contacts fin de course.

<span id="page-24-1"></span>Couple Arrêt dans les positions finales sur limiteurs de couple.

#### <span id="page-24-0"></span>**9.4. Limiteurs de couple : régler**

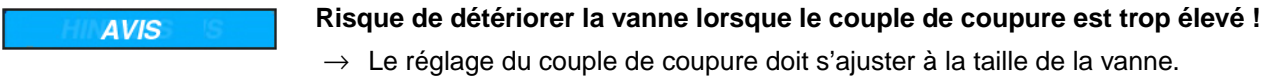

 $\rightarrow$  La modification du réglage ne peut se faire sans l'accord préalable du robinetier.

Lorsque le couple de coupure préréglé est atteint, la commande couple le servomoteur (protection surcouple de la vanne).

#### **Réglage via interrupteur**

Conditions préalables : Interrupteur [S5] est en position OFF (mode hardware).

Figure 17 : Interrupteurs pour couple d'arrêt

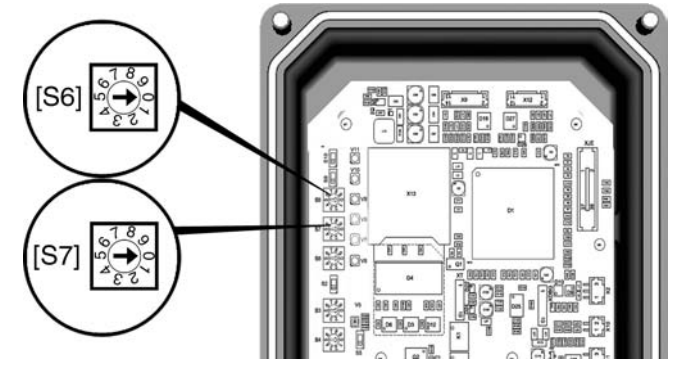

[S6] Couple d'arrêt en direction OUVERTURE

[S7] Couple d'arrêt en direction FERMETURE

**Valeur standard :** selon les indications lors de la commande/AR

**Plage de réglage :** en 8 positions (cf. tableau), de manière linéaire entre 40 et 100 % du couple d'arrêt maximum.

Tableau 9 :

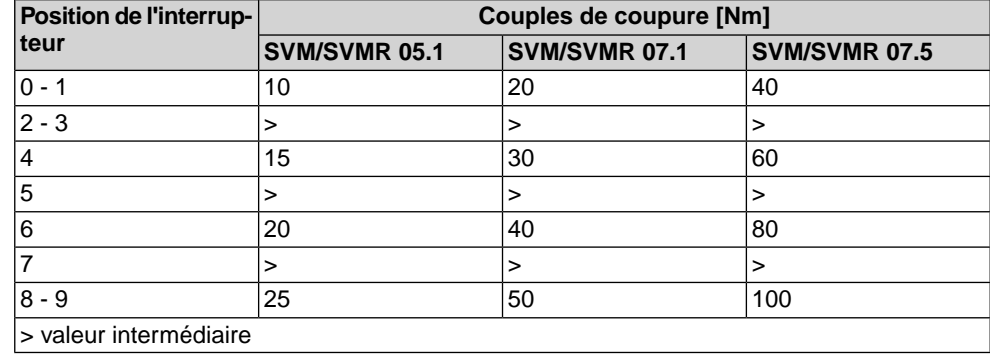

#### **Réglage via paramètres logiciel (AUMA CDT)**

Conditions préalables : Interrupteur [S5] est en position ON (mode logiciel).

#### **Paramètres pour le réglage**

M<sub>D</sub> Réglages Limiteurs de couple Couple d'arrêt FERMETURE (S7) Couple d'arrêt OUVERTURE (S6)

**Valeur standard :** selon les indications lors de la commande/AR

<span id="page-25-1"></span>**Plages de réglage :** en continu, entre 40 et 100 % du couple d'arrêt maximum

#### <span id="page-25-0"></span>**9.5. Adresse de bus de terrain (adresse esclave), vitesse de transmission, parité et temps de surveillance : régler**

#### **Réglage de l'adresse de bus via interrupteurs**

Conditions préalables : Interrupteur [S5] est en position OFF (mode hardware).

**Information** Vitesse de transmission, parité et temps de surveillance de la connexion Modbus ne peuvent être réglés qu'à l'aide des paramètres logiciel (AUMA CDT).

Figure 18 : Interrupteur pour adresse de bus

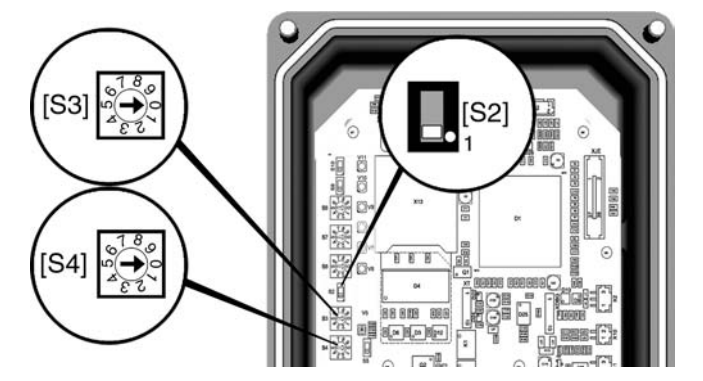

- [S2] Position des centaines
- [S3] Position des dizaines
- [S4] Position unitaire

**Valeur standard** : 2001)

**Plage de réglage** :1 – 200

Tableau 10 : Exemples

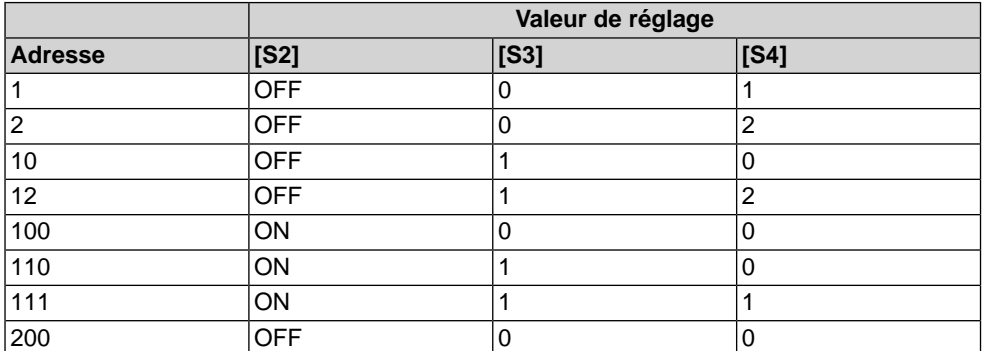

Position de l'interrupteur [S2] : ON = interrupteur coulissant sur point blanc (broche 1)

#### **Information**

1) Pour la topologie de boucle Modbus, les interrupteurs coulissants [S2 – S4] sont désactivés en usine. Dans ce cas, la valeur standard est 247, réglé à l'aide des paramètres logiciel (AUMA CDT)

#### **Réglages via paramètres logiciel (AUMA CDT)**

Condition préalable pour régler l'adresse de bus de terrain via paramètres logiciel : Interrupteur [S5] est en position ON (mode logiciel).

#### **Paramètres pour le réglage**

**Réglages** Modbus MD1 adresse esclave Vitesse de transmission Parité/ bit d'arrêt Temps de surveillance

**Valeurs standard :** MD1 adresse esclave  $= 247$ Vitesse de transmission = Auto Parité/ bit d'arrêt = Pair, 1 stop bit Temps de surveillance = 15.0 secondes

**Plages de réglage :** Les plages de réglage sont indiqués dans le logiciel AUMA CDT.

#### <span id="page-26-0"></span>**9.6. Résistance de terminaison : activer**

M D

- ✔ L'interrupteur [S1] n'est disponible que pour la topologie linéaire. Une terminaison automatique se fait lors de la topologie de boucle. Par conséquent, l'interrupteur en tant que résistance de terminaison est supprimé sur le sous-ensemble.
- ✔ Ce réglage n'est requis que si le servomoteur est le dernier participant de bus.
- $\vee$  La résistance de terminaison ne peut être réglée qu'à travers l'interrupteur [S1] et non à l'aide du logiciel.
- $\rightarrow$  Activer la résistance de terminaison pour canal 1 à travers l'interrupteur [S1] (standard).

**Information :** Après la mise en circuit des résistances de terminaison, la ligne vers le prochain appareil bus de terrain est coupée automatiquement afin d'éviter de multiples terminaisons.

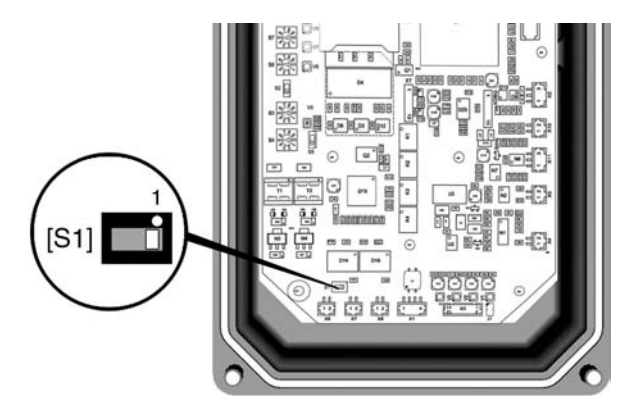

Tableau 11 : Fonctions de l'interrupteur [S1]

<span id="page-26-2"></span>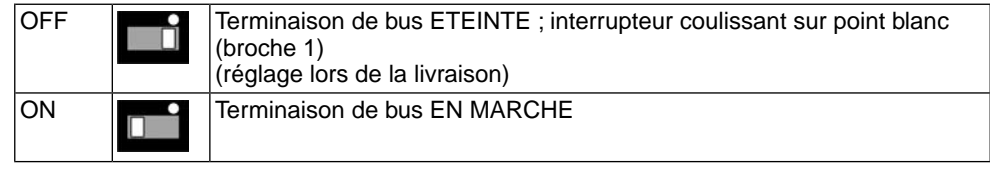

#### <span id="page-26-1"></span>**9.7. Vitesse de sortie : régler**

La vitesse de sortie à l'accouplement de sortie est déterminée par la vitesse moteur.

#### **Réglage via interrupteur**

Conditions préalables : Interrupteur [S5] est en position OFF (mode hardware). Figure 19 : Interrupteur pour vitesse de sortie

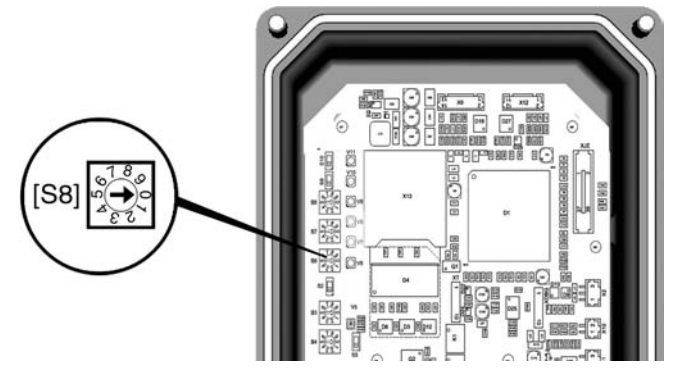

[S8] Vitesse de sortie

**Valeur standard:** selon les indications de la commande

**Plage de réglage :** 9 positions (cf. tableau)

#### Tableau 12 :

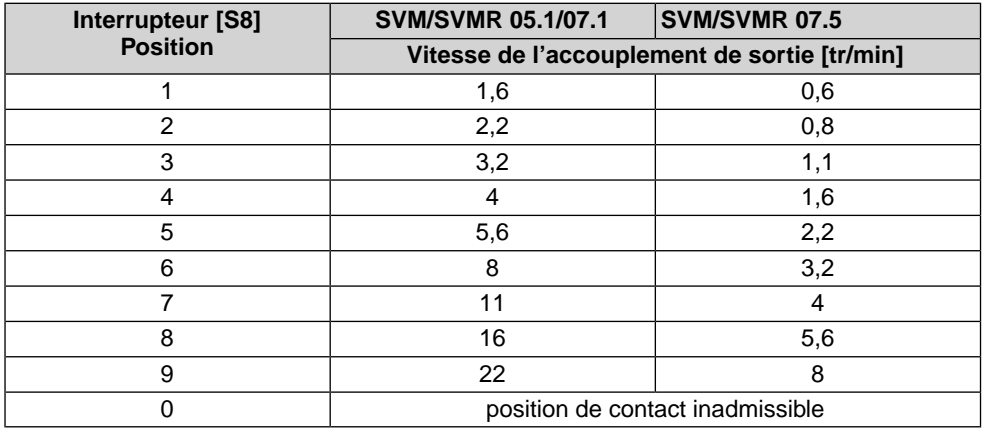

#### **Réglage via paramètres logiciel (AUMA CDT)**

La vitesse moteur peut être modifiée à l'aide des paramètres logiciel décrits ci-contre. Contrairement au réglage de la vitesse de sortie à l'aide de l'interrupteur [S8], le réglage par paramètres logiciel offre les options suivantes :

- des vitesses moteur différentes pour les modes de fonctionnement Local et **Distance**
- réglage en continu des vitesses moteur
- Réglage de la vitesse moteur (vitesse consigne) pour le mode de fonctionnement Distance à l'aide d'un signal externe (commande de manœuvre bus de terrain)

#### **Paramètres pour le réglage**

Conditions préalables : Interrupteur [S5] est en position ON (mode logiciel).

#### M D Configuration de l'appareil

Vitesse

;

Vitesse Local Vitesse Distance Vitesse bus de terrain

#### **Description des paramètres :**

Vitesse Local Vitesse lors d'une manœuvre via commande locale (mode de fonctionnement Local)

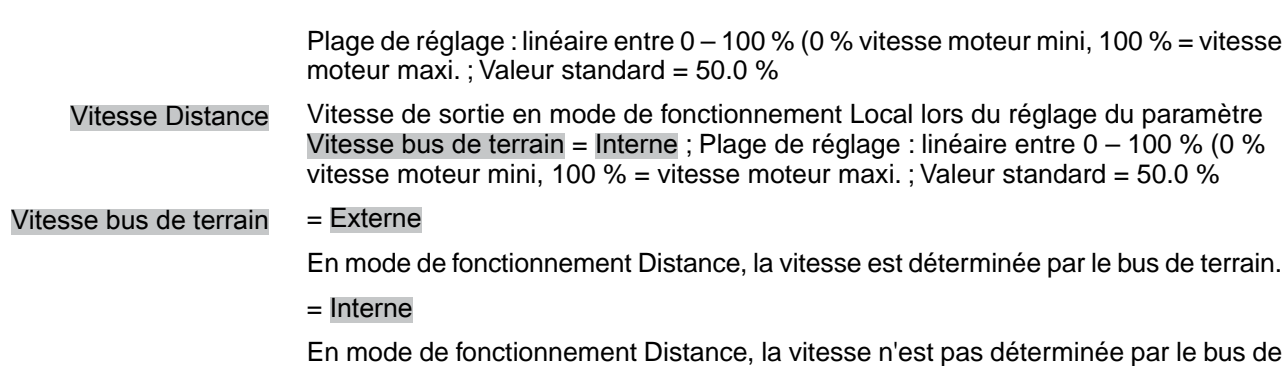

terrain mais par le paramètre de logiciel. Vitesse Distance

#### Tableau 13 : Exemples pour le réglage :

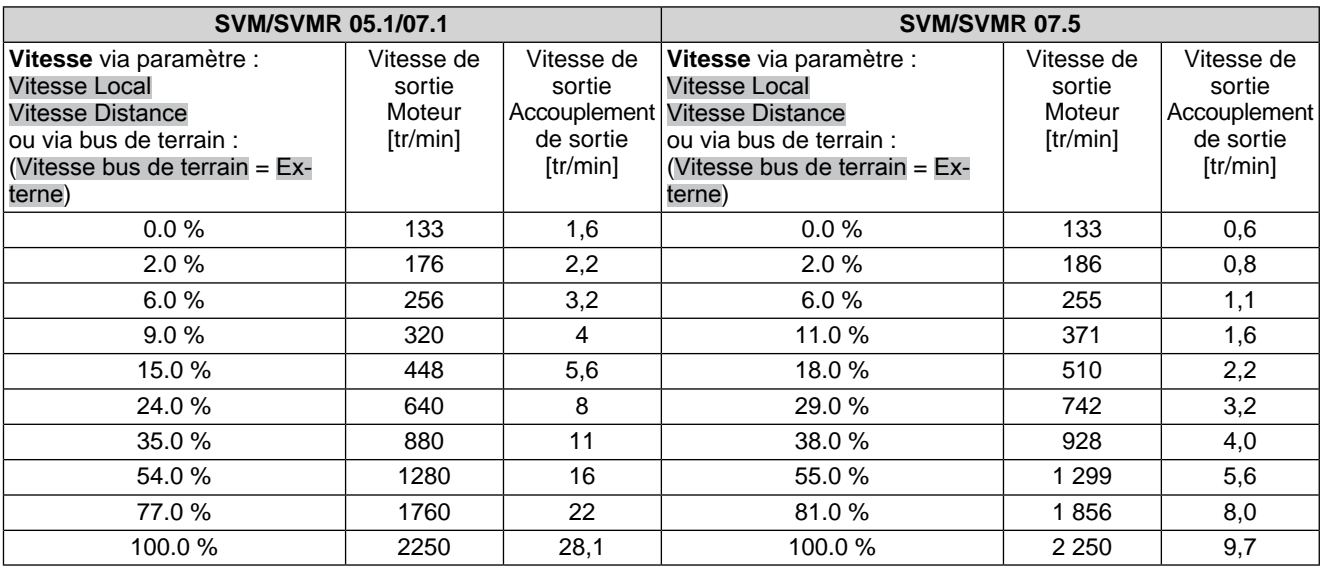

# <span id="page-28-0"></span>**9.8. Capot du bloc de contrôle : fermer**

- 1. Nettoyer les plans de joint du capot et du carter.
- 2. Appliquer une fine pellicule de graisse exempte d'acide (par ex. gelée de pétrole) sur les plans de joint.
- 3. Vérifier le bon état du joint et le remplacer s'il est endommagé.
- 4. Appliquer une fine pellicule de graisse exempte d'acide (par ex. gelée de pétrole) sur le joint et le placer correctement.

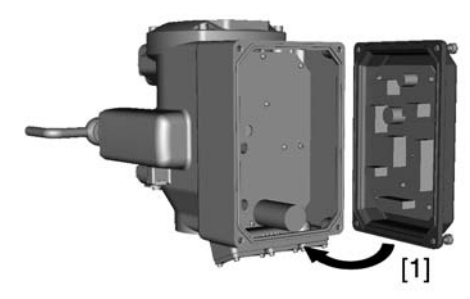

- 5. Placer le capot [1].
- 6. Serrer uniformément les vis diamétralement opposées.

# <span id="page-29-0"></span>**10. Mise en service (réglages de base au servomoteur)**

# <span id="page-29-1"></span>**10.1. Réglage de la détection de la position finale : vérifier**

- <span id="page-29-5"></span><span id="page-29-4"></span>1. Activer le mode de fonctionnement LOCAL :
	- $\rightarrow$  Le voyant d'indication [4] clignote en bleu : Le mode de fonctionnement LOCAL est déjà activé.
	- $\rightarrow$  Le voyant d'indication [4] NE clignote PAS en bleu :  $\rightarrow$  Appuyer sur le bouton-poussoir [2] pendant environ 3 secondes jusqu'au clignotement du voyant d'indication en bleu.
- Le servomoteur peut être manœuvré à l'aide des boutons-poussoirs  $[1 3]$  :

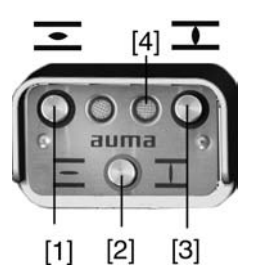

- 2. Faire fonctionner le servomoteur à l'aide des boutons-poussoirs OUVERTURE - STOP - FERMETURE.
- La détection de position finale est réglée correctement, lorsque (signalisation standard) :
- le voyant d'indication droit [3] est allumé en jaune en position finale FERMEE
- le voyant d'indication gauche [1] est allumé en vert en position finale OUVERTE
- les voyants d'indication s'éteignent après une manœuvre en direction opposée.
- La détection de la position finale n'est pas réglée correctement, lorsque :
- le servomoteur s'arrête avant d'atteindre la position finale
- le voyant d'indication gauche clignote en rouge
- <span id="page-29-3"></span>3. Si le réglage des positions finales est incorrect ou imprécis : <Détection de la position finale via commande locale : régler de nouveau>

#### <span id="page-29-2"></span>**10.2. Détection de la position finale via commande locale : régler de nouveau**

Pour le réglage des positions finales, le mode de fonctionnement LOCAL doit être activé.

#### **Activer le mode de fonctionnement LOCAL :**

 $\rightarrow$  Appuyer sur le bouton-poussoir [2] pendant environ 3 secondes jusqu'au clignotement du voyant d'indication en bleu.

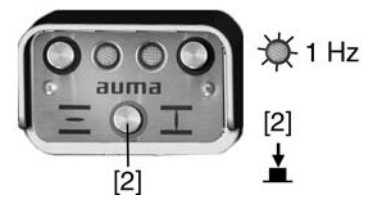

**Information** En absence d'une commande locale sur site, un module de commande externe peut être connecté. Le réglage se fait selon la description ci-après.

#### <span id="page-30-0"></span>**10.2.1. Position finale FERMEE : régler de nouveau**

#### **Activer le mode de réglage "régler la position finale" :**

1. Appuyer sur le bouton-poussoir [2] en même temps que sur boutons-poussoirs [1] et [3].

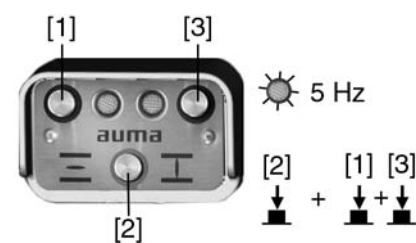

Le vovant d'indication droit clignote plus rapidement (5 Hz).

#### **Position finale FERMEE : régler**

2. Manœuvrer le servomoteur en position finale FERMEE à l'aide de la manivelle/volant ou du bouton-poussoir [3]. (En mode de réglage, la manœuvre de servomoteur se fait à vitesse réduite.)

**Information :** Lorsque le voyant d'indication clignote (6 clignotements), le servomoteur est hors de la plage de réglage admissible (0 – 100 %).

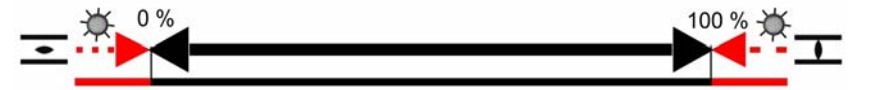

Lors d'une manœuvre électrique via les boutons-poussoirs, le servomoteur s'arrête et ne peut pas continuer sa course (jusqu'en position finale de la vanne). Le réglage de la position finale n'est pas permis lorsque le voyant d'indication clignote en rouge ; il faut d'abord procéder au réglage du potentiomètre (se référer également au chapitre <Potentiomètre : régler>. Après ces démarches, continuer les réglages et effectuer le nouveau réglage de la position finale selon la description ci-contre.

3. Appuyer sur le bouton-poussoir [2] en même temps que sur bouton-poussoir [3]. Appuyer sur les deux boutons-poussoirs jusqu'au clignotement du voyant d'indication droit tour à tour en jaune et bleu (standard).

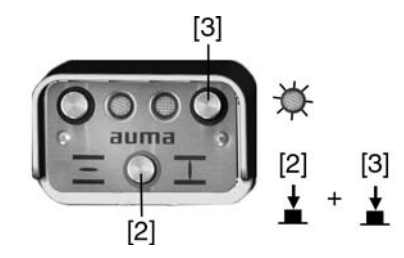

Lorsque le voyant d'indication droit clignote en jaune/bleu, la position finale FERMEE est réglée.

#### <span id="page-30-1"></span>**10.2.2. Position finale OUVERTE : régler de nouveau**

#### **Activer le mode de réglage "régler la position finale" :**

1. Appuyer sur le bouton-poussoir [2] en même temps que sur boutons-poussoirs [1] et [3].

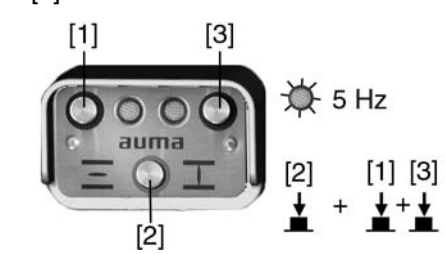

Le voyant d'indication droit clignote plus rapidement (5 Hz).

#### **Réglage de la position finale OUVERTE :**

2. Manœuvrer le servomoteur en position finale OUVERTE à l'aide de la manivelle/volant ou du bouton-poussoir [1]. (En mode de réglage, la manœuvre de servomoteur se fait à vitesse réduite.)

**Information :** Une éventuelle raison pour laquelle la positions finale OUVERTE ne peut pas être réglée (le voyant d'indication gauche clignote en rouge), pourrait être une course trop large entre les deux positions finales (OUVERTE/FERMEE). Dans ce cas, le réducteur primaire doit être remplacé (par le SAV AUMA).

3. Appuyer sur le bouton-poussoir [2] en même temps que sur bouton-poussoir [1]. Appuyer sur les deux boutons-poussoirs jusqu'à l'allumage du voyant d'indication gauche en vert (standard).

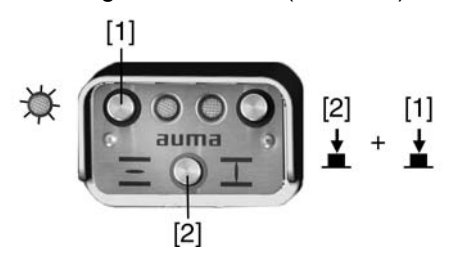

- ➥ Lorsque le voyant d'indication gauche est allumé en vert (standard), la position finale OUVERTE est réglée.
- 4. Après le réglage des deux positions finales, effectuer une manœuvre de référence, c'est-à-dire approcher de nouveau les deux positions finales – soit via boutons-poussoirs [1]/[3] (en mode de fonctionnement Local) ou à distance (désactiver le mode de fonctionnement Local).

#### **Désactiver le mode de fonctionnement Local :**

- 5. Appuyer sur le bouton-poussoir [2] pendant environ 3 secondes jusqu'à l'extinction du voyant d'indication allumé en bleu.
- Le servomoteur ne peut être manœuvré qu'à distance :
- via commandes de manœuvre (OUVERTURE, ARRET, FERMETURE) dans les positions OUVERTE ou FERMEE.
- via valeur de consigne dans des positions définies entre 0 % et 100 % de la plage de réglage.
- **Information** Si le voyant d'indication clignote en jaune après le réglage des deux positions finales, la course entre les deux positions finales (OUVERTE/FERMEE) est trop courte.

#### <span id="page-31-0"></span>**10.3. Boîtier de commande : ouvrir**

Les réglages suivants (options) requièrent l'ouverture préalable du boîtier de commande.

 $\rightarrow$  Dévisser les vis [2] puis ôter le capot [1] du boîtier de commande.

Figure 20 :

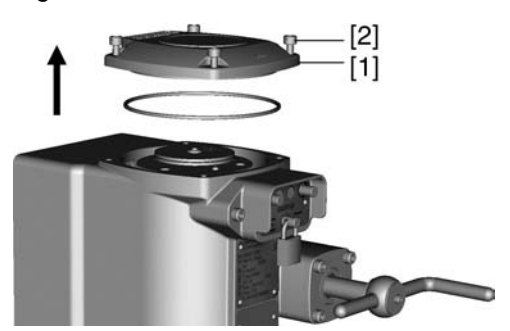

<span id="page-32-1"></span><span id="page-32-0"></span>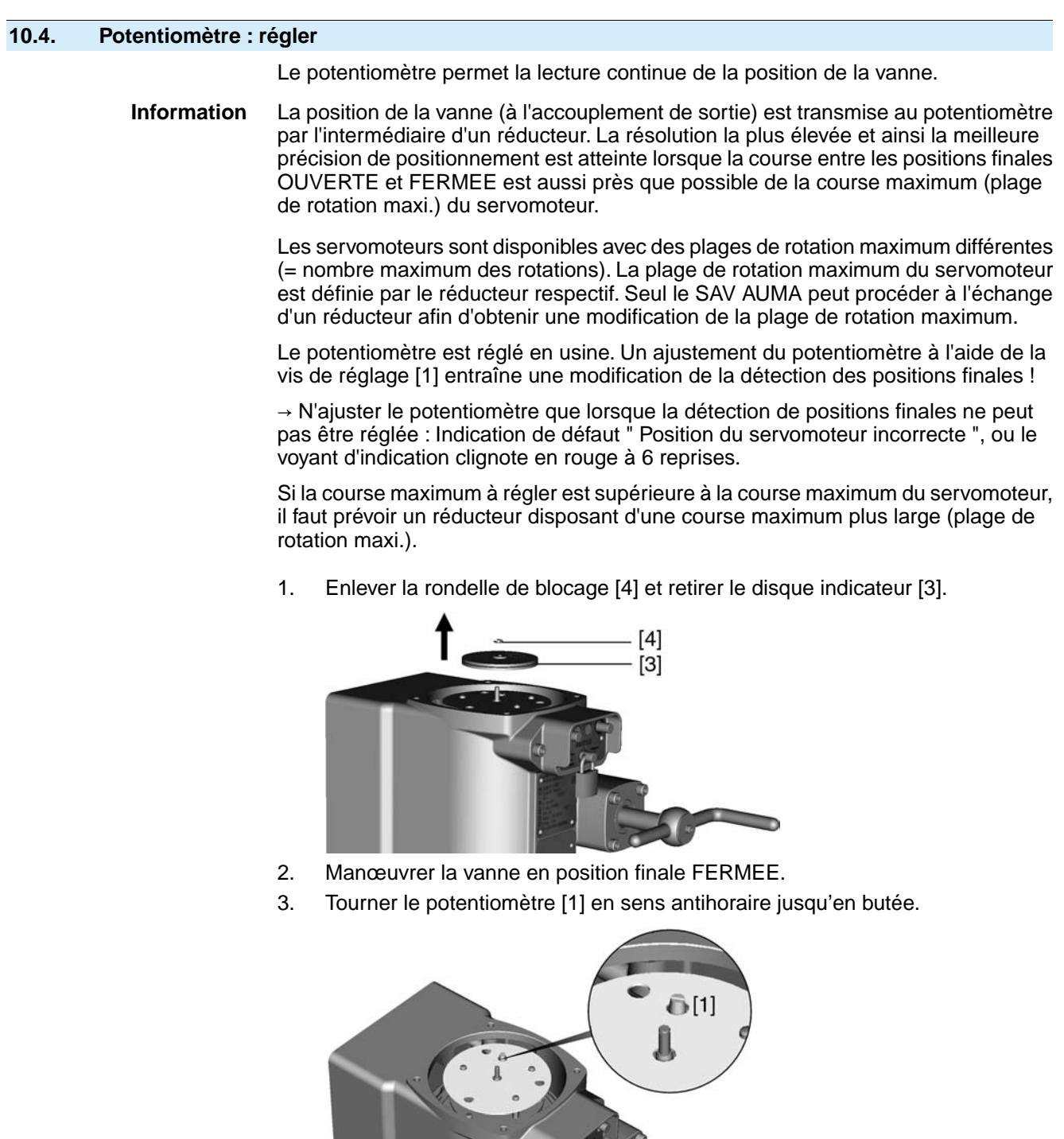

- ➥ La position finale FERMEE correspond à 0 %
- ➥ Position finale OUVERTE correspond à 100 %
- 4. Tourner légèrement le potentiomètre en sens inverse (pour servomoteurs équipés de commande locale : jusqu'à l'extinction du voyant d'indication rouge).

5. Insérer le disque indicateur [3] et fixer avec la rondelle de blocage [4].

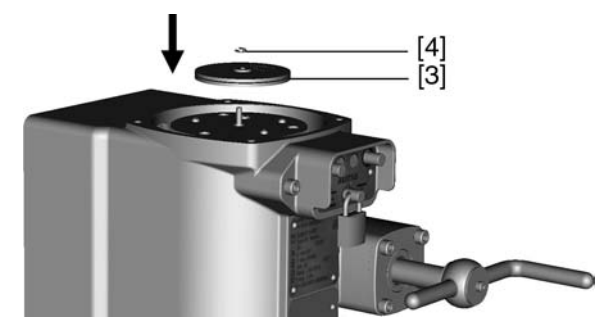

**Information** Après réglage du potentiomètre, procéder à un nouveau réglage de la détection de position finale. Se référer au chapitre <Détection de la position finale via commande locale : régler de nouveau>.

## <span id="page-33-0"></span>**10.5. Indicateur de position mécanique : régler**

- <span id="page-33-2"></span>1. Manœuvrer la vanne en position finale FERMEE.
- 2. Tourner le disque indicateur inférieur jusqu'à l'alignement du symbole  $\Gamma$ (FERME) au repère indicateur ▲ du capot.

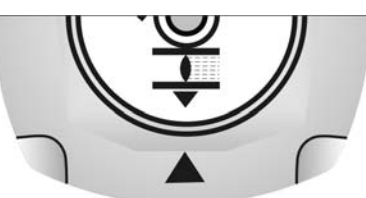

- 3. Manœuvrer le servomoteur en position finale OUVERTE.
- 4. Retenir le disque indicateur et tourner le disque supérieur avec le symbole  $\equiv$ (OUVERT) jusqu'à son alignement au repère indicateur ▲ du capot.

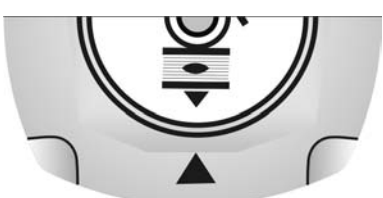

- 5. Manœuvrer la vanne de nouveau en position finale FERMEE.
- 6. Vérifier le réglage :

Si le symbole  $\bar{I}$  (FERME) ne s'aligne plus au repère indicateur  $\Delta$  du capot :

- 6.1 Répéter le réglage.
- 6.2 Vérifier le réglage du potentiomètre.

### <span id="page-33-1"></span>**10.6. Boîtier de commande : fermer**

- 1. Nettoyer les plans de joint du capot et du carter.
- 2. Appliquer une fine pellicule de graisse exempte d'acide (par ex. gelée de pétrole) sur les plans de joint.
- 3. Vérifier le bon état du joint torique [3] et le remplacer s'il est endommagé.

4. Appliquer une fine pellicule de graisse exempte d'acide (par ex. gelée de pétrole) sur le joint torique et le placer correctement.

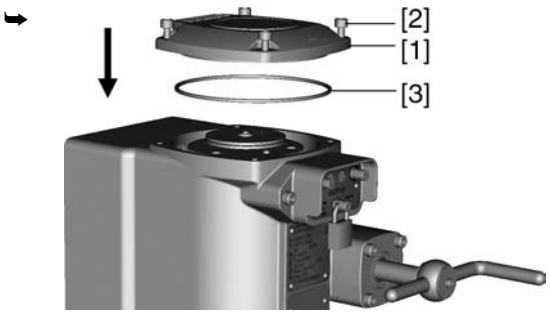

- 5. Placer le capot [1] sur le boîtier de commande.
- 6. Serrer uniformément les vis [2] diamétralement opposées.

# <span id="page-35-0"></span>**11. Logiciel AUMA CDT (accessoire)**

<span id="page-35-1"></span>Une connexion avec un ordinateur (ordinateur, ordinateur portable ou PDA) peut être établie à l'aide du logiciel AUMA CDT (accessoire).

AUMA CDT est disponible pour téléchargement gratuit via notre site internet : www.auma.com

Figure 21 : Connexion via câble de service

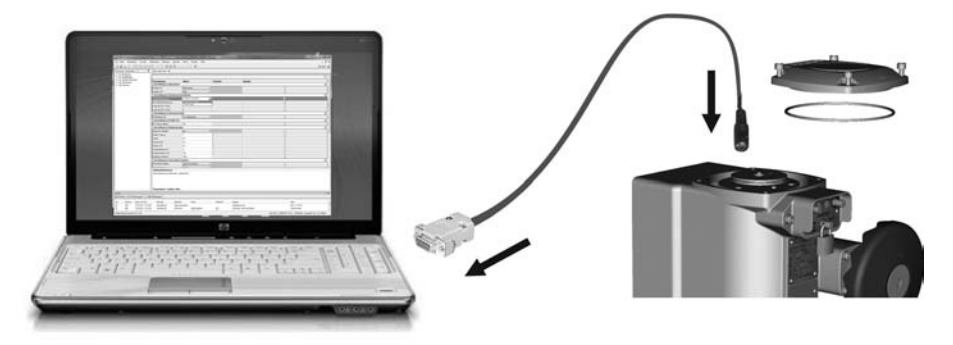

<span id="page-35-7"></span>Pour établir une connexion entre l'ordinateur et la commande intégrée du servomoteur, un câble de service (n° d'article AUMA : Z100.999) est requis.

#### **Afficher/modifier les réglages de base via AUMA CDT**

Les réglages de base ayant été effectués directement sur l'appareil (au sein de la commande) à l'aide des interrupteurs ne peuvent pas être modifiés par le logiciel AUMA CDT. L'accès en réglage usine est restreint à l'affichage. Afin de modifier ces paramètres à travers le logiciel, l'interrupteur [S5] dans la commande doit être réglé sur " mode logiciel ". Se référer au chapitre <Réglage via hardware (interrupteurs) ou via logiciel>.

Les interrupteurs et les paramètres de logiciel sont réglés sur les mêmes valeurs lors de la livraison (réglage usine).

#### <span id="page-35-3"></span>**D'autres réglage via AUMA CDT**

En outre des réglages de base, les fonctions suivantes peuvent être réglées à l'aide du logiciel AUMA CDT :

- <span id="page-35-8"></span><span id="page-35-5"></span><span id="page-35-4"></span>By-pass de couple Permet de couper la surveillance de couple lors du démarrage du servomoteur. La durée du by-pass de couple est réglable.
- <span id="page-35-6"></span>Positionneur (option)
- Comportement en cas de panne (sur perte signal)
- <span id="page-35-9"></span>Comportement URGENCE (option)
- <span id="page-35-10"></span>Fonction pas à pas (option)
- <span id="page-35-2"></span>Détection de mouvement
- Surveillance du mode de fonctionnement (démarrages moteur et temps de marche)
- Surveillance du temps de manœuvre
- Auto-maintien local

Des informations détaillées relatives à ces fonctions sont disponibles au sein de l'aide en ligne d'AUMA CDT.

# <span id="page-36-0"></span>**12. Elimination des défauts**

# <span id="page-36-1"></span>**12.1. Signaux de défauts et alarmes**

<span id="page-36-3"></span><span id="page-36-2"></span>**Défauts** interrompent ou empêchent le fonctionnement électrique du servomoteur.

Des défauts et alarmes peuvent être signalés à l'aide du bus de terrain et/ou de la commande locale.

En présence d'une commande locale, des signaux de défaut et alarmes sont indiqués à l'aide du voyant d'indication gauche [1].

Figure 22 : Signal de défaut et remise à zéro (RAZ)

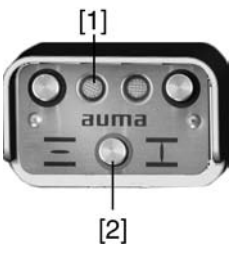

- [1] Voyant d'indication rouge : Défaut, jaune : Alarme
- [2] Bouton-poussoir RESET (RAZ)

En mode de fonctionnement LOCAL (voyant d'indication droit clignote en bleu), les défauts mémorisés dont la cause a été éliminée peuvent être remis à zéro à l'aide du bouton-poussoir RESET [2] (appuyer plus d'une seconde sur le bouton-poussoir).

Les **alarmes** n'influencent pas le fonctionnement électrique du servomoteur. Ils apparaissent à titre indicatif uniquement.

Les tableaux suivants indiquent la signalisation des défauts à l'aide du voyant d'indication de la commande locale.

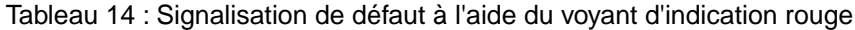

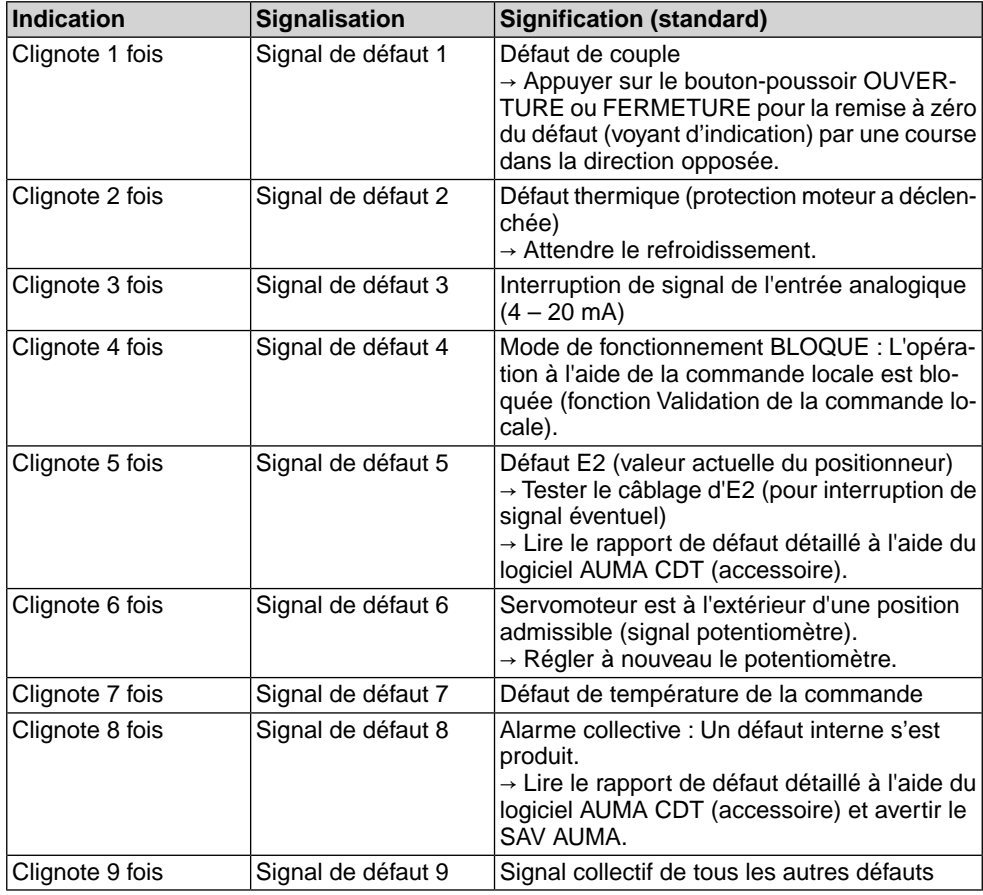

En présence de plusieurs défauts, seul le défaut avec la plus haute priorité est signalé. Le niveau de priorité le plus élevé est attribué au signal 1, la plus faible priorité est attribuée au signal de défaut 9.

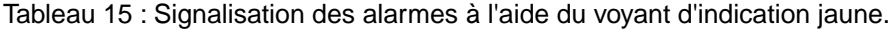

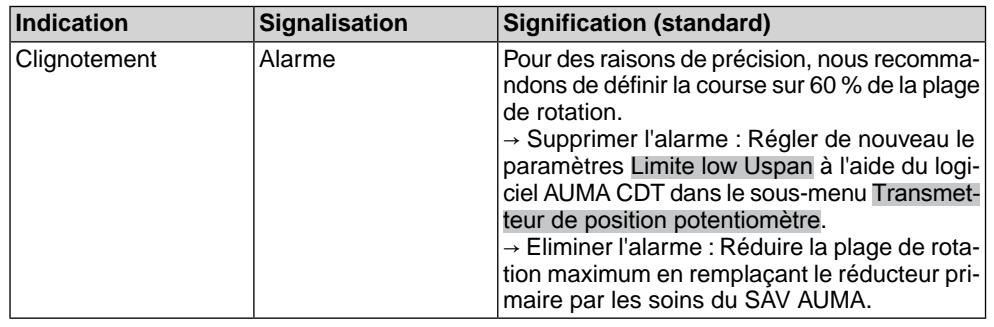

#### <span id="page-37-1"></span><span id="page-37-0"></span>**12.2. Fusibles**

#### **12.2.1. Fusibles dans la commande de servomoteur**

<span id="page-37-3"></span>Le fusible primaire F1 (fusible de protection de l'appareil) se trouve sur la carte de puissance. Le fusible est visible en retirant le capot du bloc de contrôle. En cas de fusible défectueux, il faut remplacer la carte de puissance.

**DANGER** 

#### **Tension dangereuse !**

*Risque de choc électrique.*

 $\rightarrow$  Mettre hors tension avant l'ouverture.

 $F<sub>1</sub>$ 

Figure 23 : Fusible primaire sur la platine de puissance

#### <span id="page-37-2"></span>**12.2.2. Protection moteur (surveillance thermique)**

Pour protéger le servomoteur contre surchauffe et températures excessives, une sonde PTC est intégrée dans le bobinage moteur. La protection moteur se déclenche dès que la température maximale admissible de bobinage est atteinte.

Le servomoteur est arrêté et la commande signale un défaut. Le voyant d'indication gauche sur la commande locale clignote en rouge.

Le moteur doit refroidir avant de pouvoir continuer la manœuvre. Selon le réglage de paramètre, une remise à zéro du signal de défaut est effectuée ou le signal de défaut doit être validé.

L'acquittement peut se faire :

• à l'aide du bouton-poussoir [2] en mode de fonctionnement LOCAL (appuyer sur le bouton-poussoir plus d'une seconde).

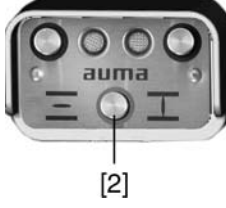

● ou au moyen d'une commande de remise à zéro via bus de terrain.

<span id="page-39-8"></span><span id="page-39-7"></span><span id="page-39-6"></span><span id="page-39-5"></span><span id="page-39-4"></span><span id="page-39-3"></span><span id="page-39-2"></span><span id="page-39-1"></span><span id="page-39-0"></span>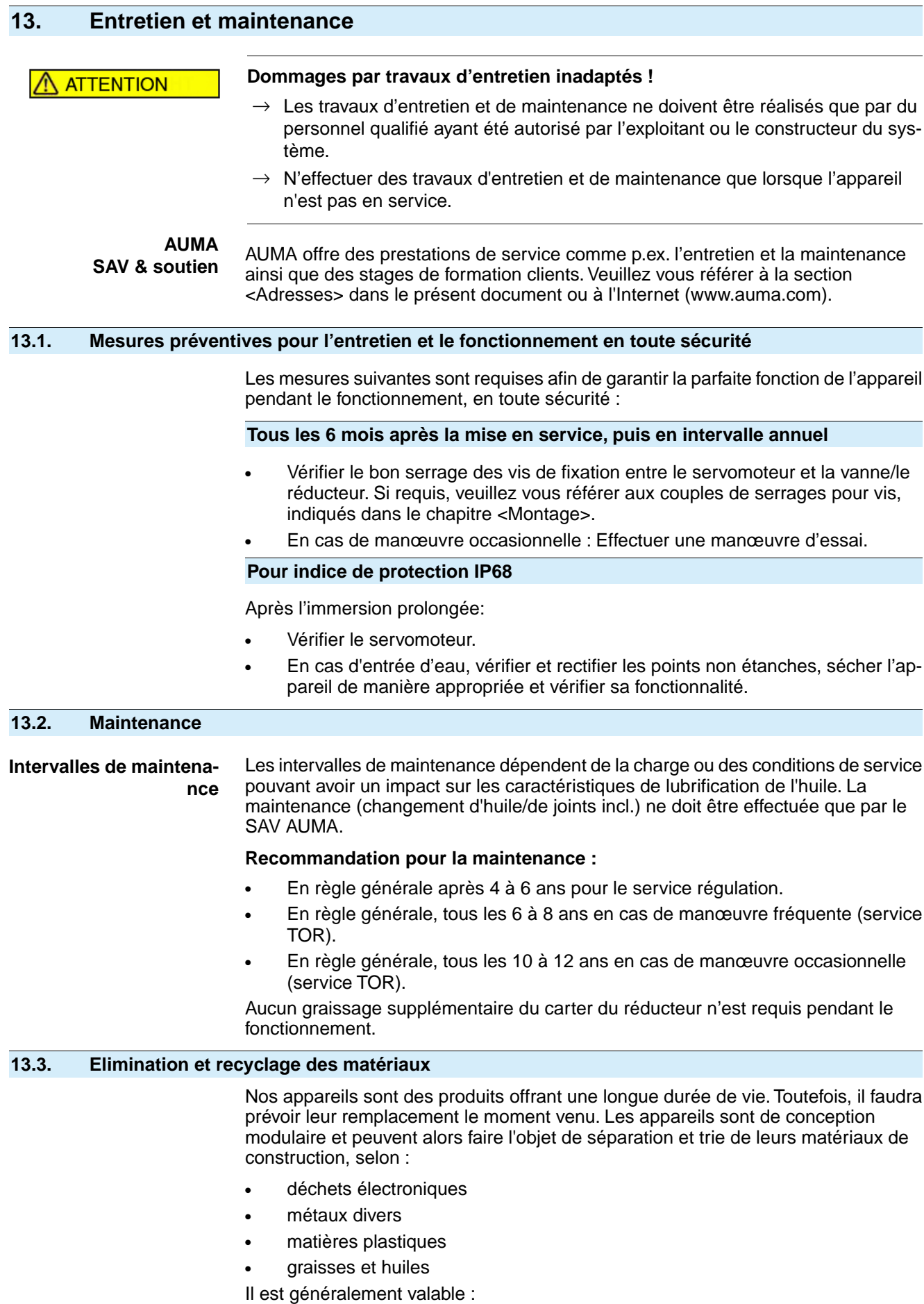

- Graisses et huiles constituent un risque pour les eaux et ne doivent pas être déversées dans l'environnement.
- Veiller à disposer tout matériel démonté selon les règles d'évacuation ou de recyclage trié par type de matière.
- Respecter les réglementations nationales de traitement des déchets en vigueur.

# <span id="page-41-0"></span>**14. Données techniques**

<span id="page-41-6"></span>**Information** Les tableaux suivants indiquent les versions standard ainsi que les options. Pour la version exacte, se référer à la fiche des données techniques de l'accusé de réception. La fiche des données techniques de l'accusé de réception est disponible pour téléchargement en langue allemande et anglaise sous **http://www.auma.com** (indication obligatoire du numéro de commission).

#### <span id="page-41-1"></span>**14.1. Données selon taille**

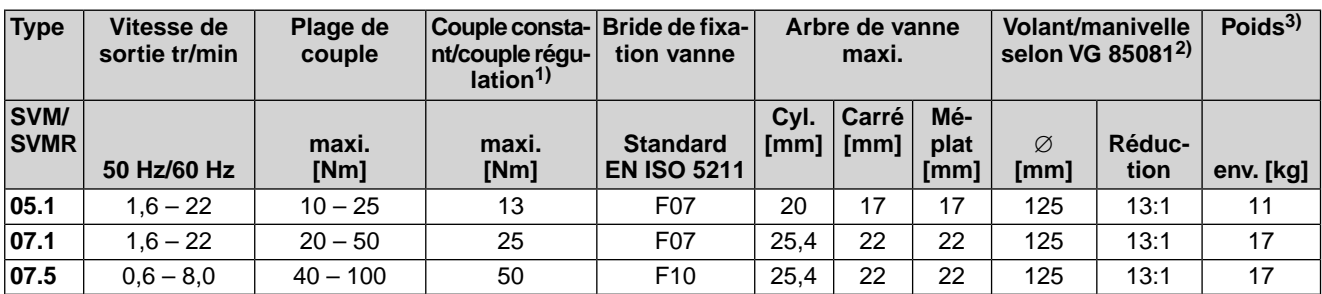

1) Couple moyen admissible sur la la course de manœuvre ou en service régulation<br>2) Moyeu ne correspond pas à VG 85081 ; autres versions sur demande

Moyeu ne correspond pas à VG 85081 ; autres versions sur demande

<span id="page-41-2"></span>Le poids indiqué comprend le servomoteur fraction de tour avec commande, raccordement électrique standard, douille d'accouplement non-alésé et volant/manivelle. 3)

#### <span id="page-41-12"></span>**14.2. Equipement et fonctions du servomoteur**

<span id="page-41-14"></span><span id="page-41-13"></span><span id="page-41-11"></span><span id="page-41-10"></span><span id="page-41-9"></span><span id="page-41-8"></span><span id="page-41-7"></span><span id="page-41-5"></span><span id="page-41-4"></span><span id="page-41-3"></span>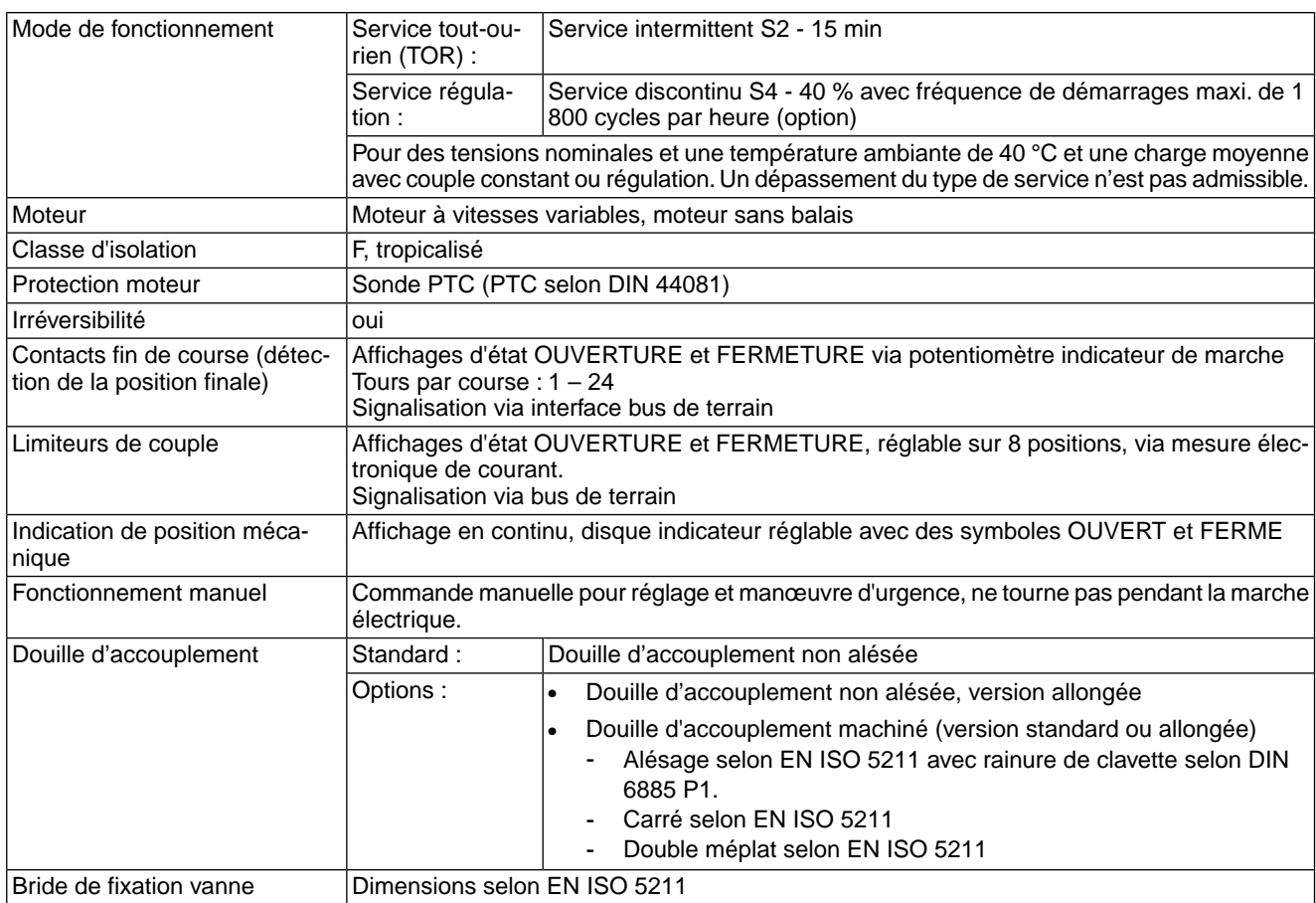

#### Se référer à la plaque signalétique pour tension du réseau et tension de fréquence Variations admissibles de la tension réseau : ±10 % Variations admissibles de la fréquence réseau : ±5 % Se référer à la plaque signalétique pour la consommation courant Alimentation 24 V DC +20 % / –15 % Consommation courant : avec options jusqu'à 200 mA L'isolement contre la tension du réseau de l'alimentation externe doit être renforcé selon CEI 61800-5-1 et l'alimentation externe ne doit être reliée qu'à un circuit limité à 150 VA selon CEI 61800-5–1. Alimentation externe de l'électronique (option) Catégorie de surtension Catégorie III selon CEI 60364-4-443 Commande moteur Electronique de puissance avec régulateur moteur intégré Puissance assignée cf. plaque signalétique Contrôle Commandes de manœuvre et valeur consigne via interface bus de terrain Affichages d'état **Via interface bus de terrain** (signaux de sortie) Boutons-poussoirs OUVERTURE, STOP (LOCAL - DISTANCE), FERMETURE 2 voyants d'indication multicolores : Position finale FERMEE (jaune), défaut/défaillance (rouge), position finale OUVERTE (vert), mode de fonctionnement LOCAL (bleu) Commande locale Type d'arrêt programmable : Sur fin de course ou couple pour les positions finales OUVERTE et FERMEE Surveillance de couple pendant toute la course By-pass de couple Comportement URGENCE programmable : via interface bus de terrain Réaction au choix : Arrêt, manœuvre en direction de la position finale FERMEE, manœuvre en direction de la position finale OUVERTE Comportement programmable pour perte de connexion bus Positionneur Valeur consigne de position via interface bus de terrain Comportement de sécurité programmable lors de perte du signal - Adaptation automatique de la bande morte (possibilité de sélection du comportement adaptatif) - Commutation entre contrôle OUVERTURE - FERMETURE (DISTANCE OUVERTURE-FERMETURE) et contrôle consigne (DISTANCE CONSIGNE) via interface bus de terrain Fonctions Raccordement électrique Connecteur mâle femelle avec connexion par sertissage, marque ITT Cannon  $\vert$ Schéma de câblage  $\vert$ Cf. plaque signalétique

## <span id="page-42-0"></span>**14.3. Equipement et fonctions de la commande de servomoteur**

#### <span id="page-42-1"></span>**14.4. Interface Modbus**

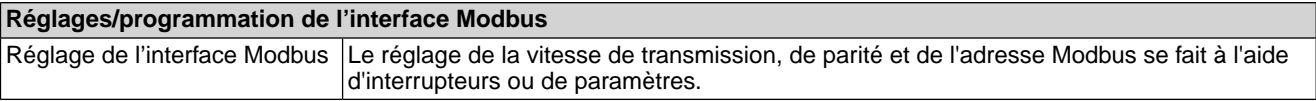

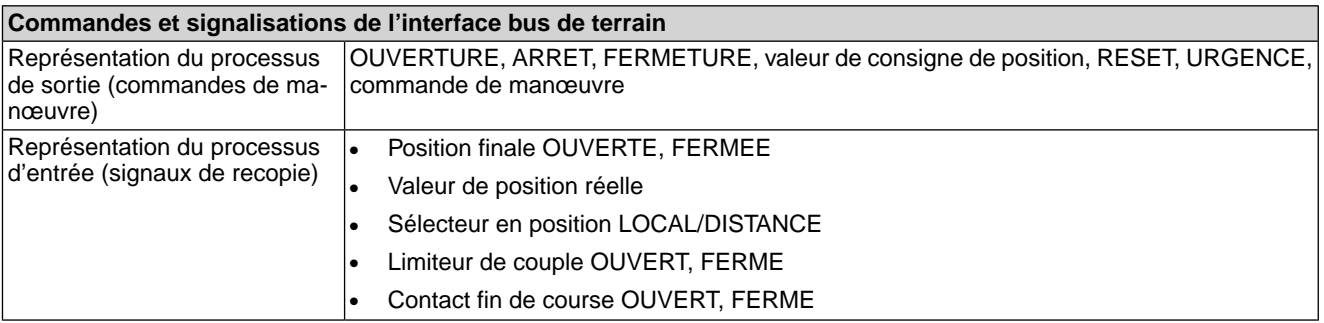

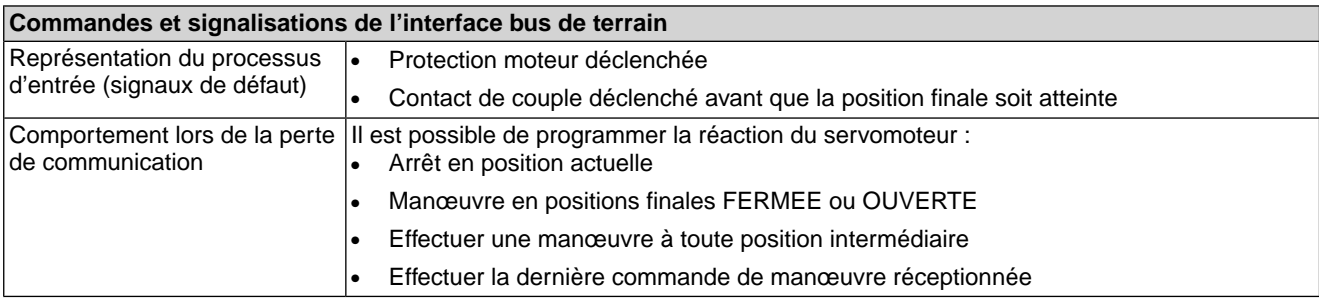

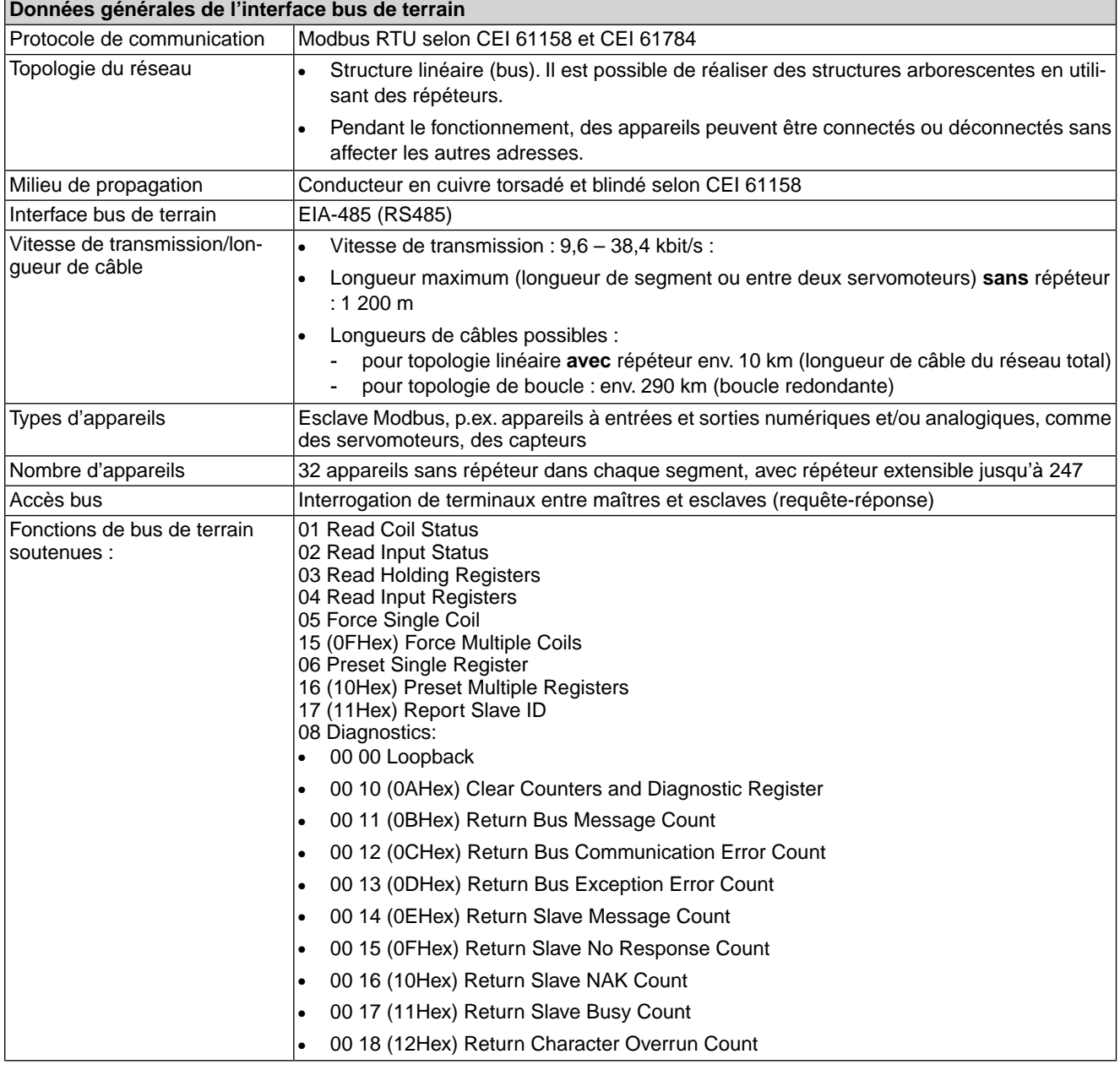

# <span id="page-43-4"></span><span id="page-43-3"></span><span id="page-43-2"></span><span id="page-43-1"></span><span id="page-43-0"></span>**14.5. Conditions de service**

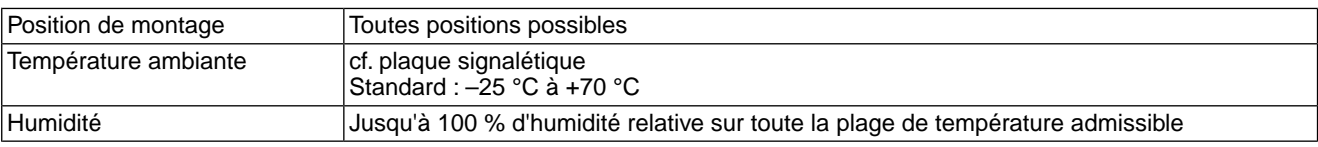

<span id="page-44-5"></span><span id="page-44-4"></span><span id="page-44-3"></span><span id="page-44-1"></span>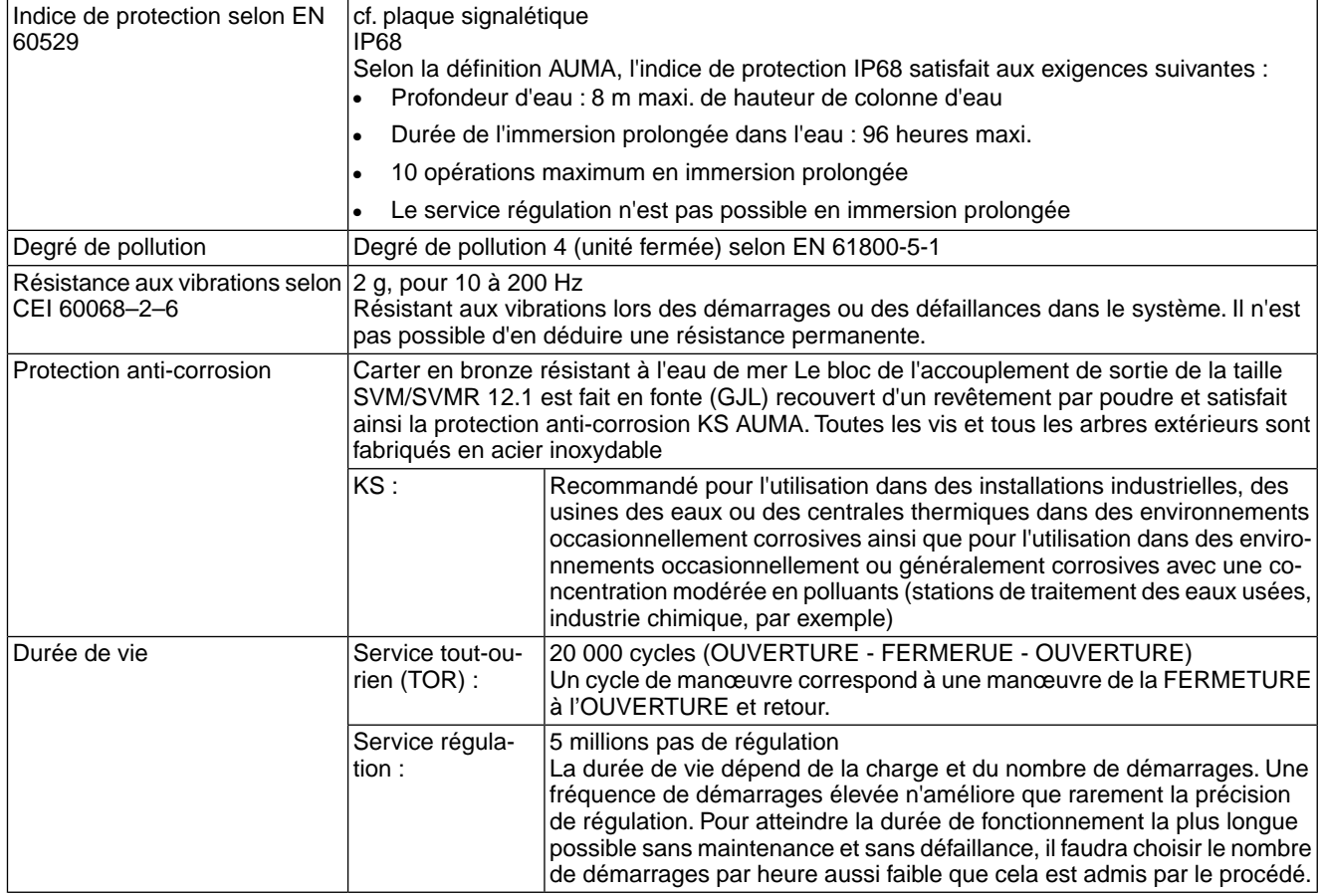

# <span id="page-44-2"></span><span id="page-44-0"></span>**14.6. Autres informations**

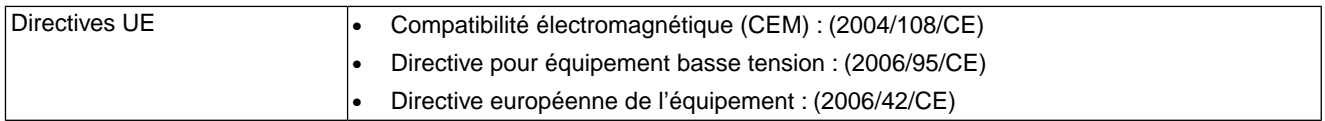

<span id="page-45-2"></span><span id="page-45-1"></span><span id="page-45-0"></span>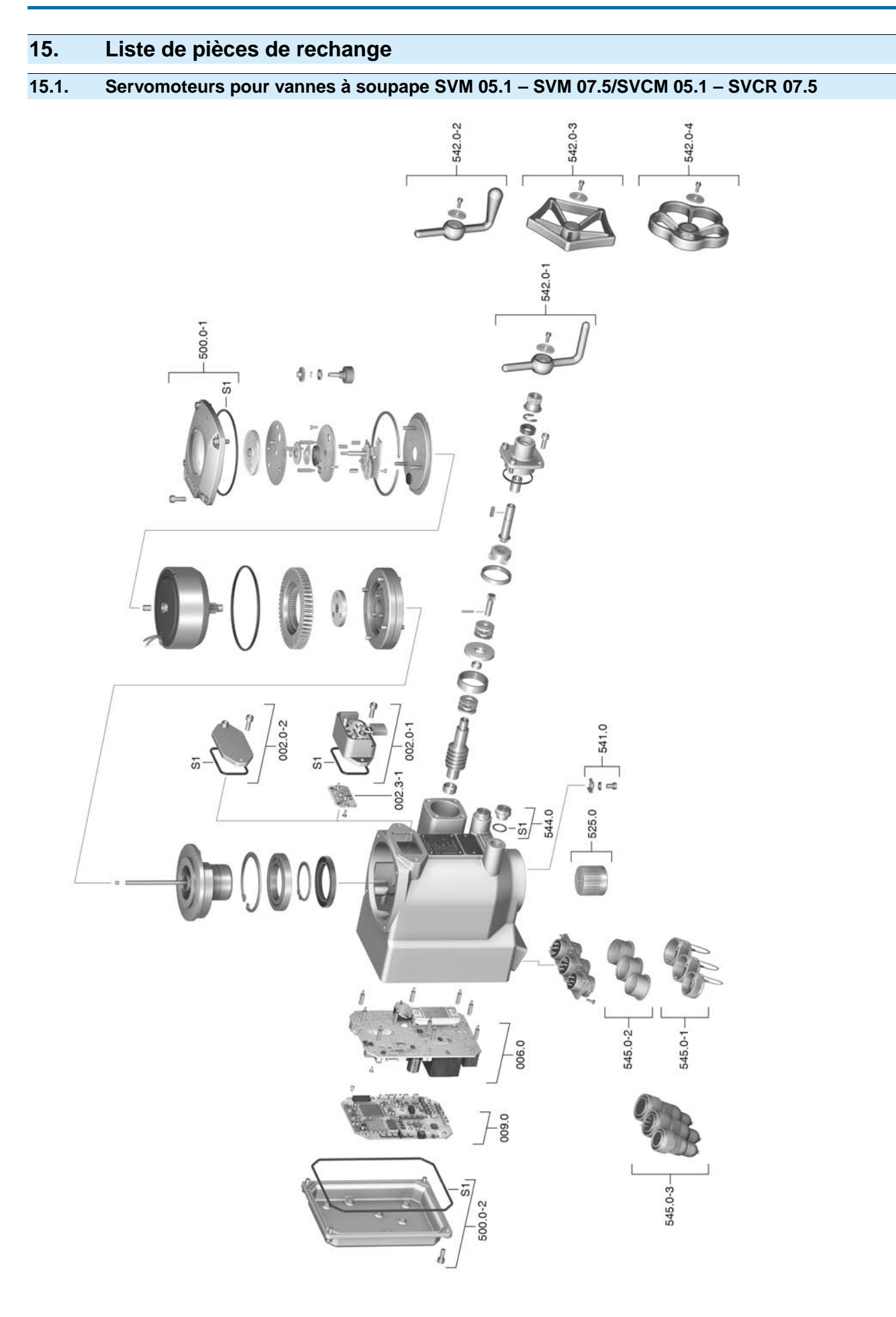

**Information :** Lors d'une commande de pièces de rechange, veuillez nous indiquer le type d'appareil et notre n° de commission (voir plaque signalétique). Il ne faut utiliser que des pièces de rechange d'origine AUMA. L'utilisation d'autres pièces invalide la garantie constructeur et dégage notre responsabilité. La représentation des pièces de rechange peut différer de la livraison.

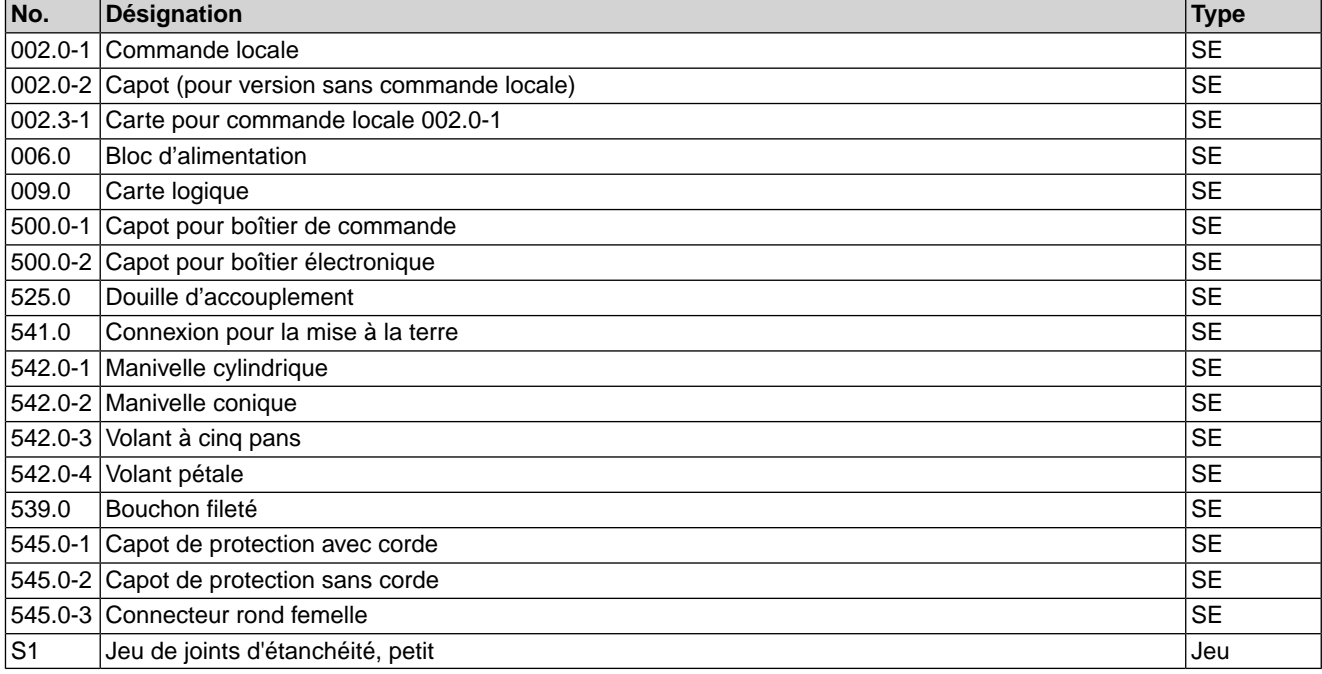

#### <span id="page-47-0"></span>**16. Certificats**

#### <span id="page-47-1"></span>**16.1. Déclaration d'incorporation et Déclaration CE de conformité**

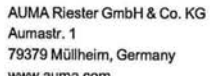

<span id="page-47-3"></span><span id="page-47-2"></span>Tel +49 7631 809-0 Fax +49 7631 809-1250 Riester@auma.com

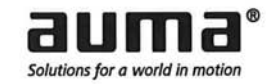

Déclaration originale d'incorporation de quasi-machines (directive CE 2006/42/CE) et Déclaration CE de conformité des machines selon les directives CEM et de basse tension

pour les servomoteurs vanne électriques des types SVM 05.1 - SVM 07.5 et SVMR 05.1 - SVMR 07.5 et commande de servomoteur intégrée.

Le fabricant AUMA Riester GmbH & Co. KG déclare par la présente que les servomoteurs vanne mentionnés ci-dessus répondent aux exigences de base de la directive CE relative aux machines 2006/42/CE : Annexe I, paragraphes 1.1.2, 1.1.3, 1.1.5, 1.2.1; 1.2.6, 1.3.1, 1.3.7, 1.5.1, 1.6.3, 1.7.1, 1.7.3, 1.7.4

Les normes harmonisées ci-après ont été appliquées au sens de la directive relative aux machines :

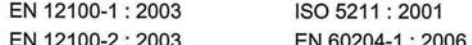

Sur demande des autorités nationales compétentes, le fabricant s'engage à transmettre par voie électronique les documents relatifs aux quasi-machines. La documentation spécifique technique pertinente pour la machine a été établie selon annexe VII partie B.

Les servomoteurs vanne AUMA sont conçus pour être installés sur des vannes industrielles. La mise en service n'est autorisée qu'après garantie que la machine finale dans laquelle les servomoteurs vanne AUMA sont incorporés est conforme aux dispositions pertinentes à la directive CE relative aux machines 2006/42/CE.

Mandataire pour la documentation : Peter Malus, Aumastrasse 1, D-79379 Muellheim

Les servomoteurs vanne en tant que quasi-machines seront toujours conformes aux exigences des directives européennes ci-après, ainsi que des rapprochements des législations nationales et des normes harmonisées listées ci-dessous :

(1) Directive pour la compatibilité électromagnétique (CEM) (2004/108/CE) EN 61800-3:2004

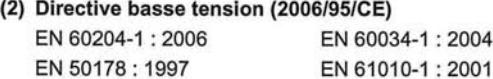

Année de l'apposition du marquage CE : 2010

Muellheim, 2009-12-29 werla, Directeur

Cette déclaration ne comporte aucune garantie. Les consignes de sécurité relatives à la documentation fournie de l'appareil sont à respecter. Toute modification non-autorisée sur l'appareil annule la validité de cette déclaration. Y004.940/003/fr

# <span id="page-50-0"></span>**Index**

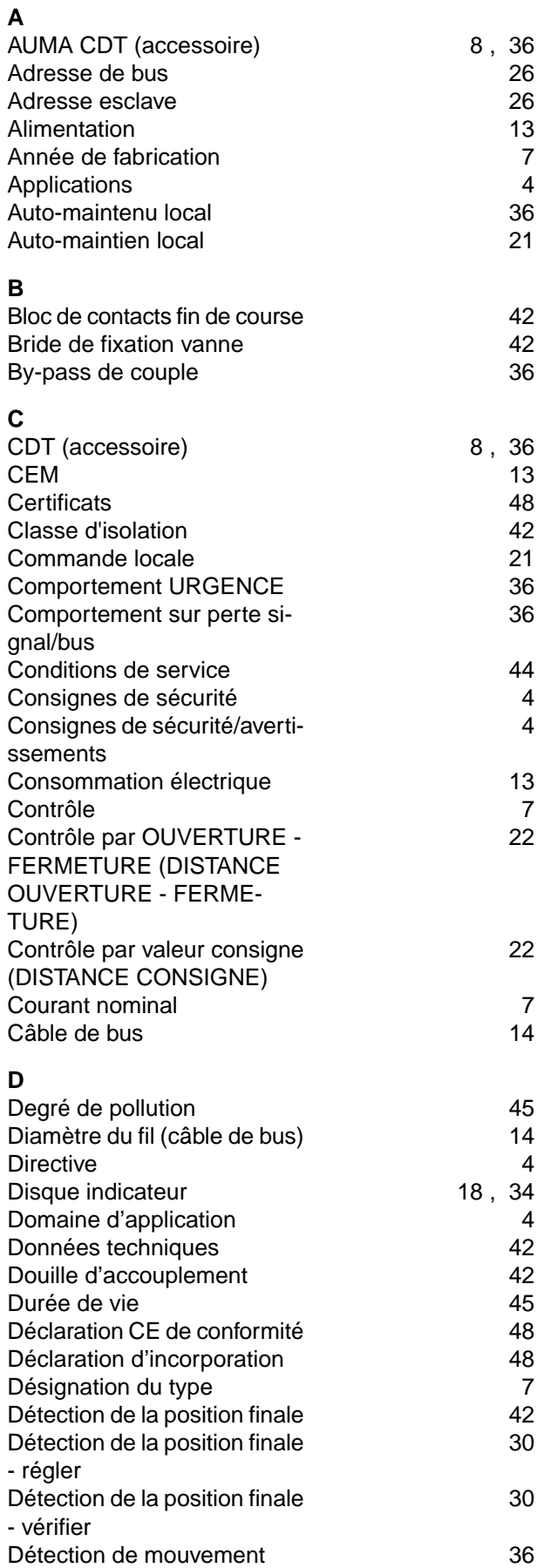

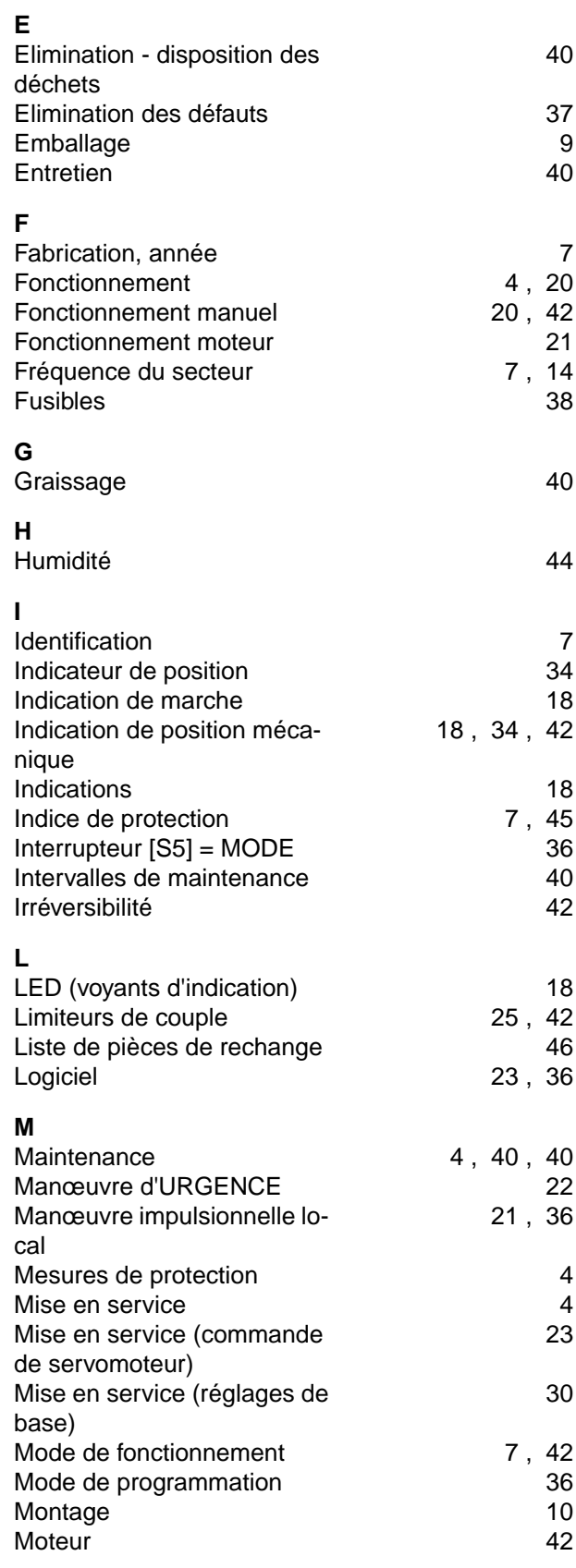

#### SVM 05.1 – SVM 07.5 / SVMR 05.1 – SVMR 07.5 Index Modbus RTU

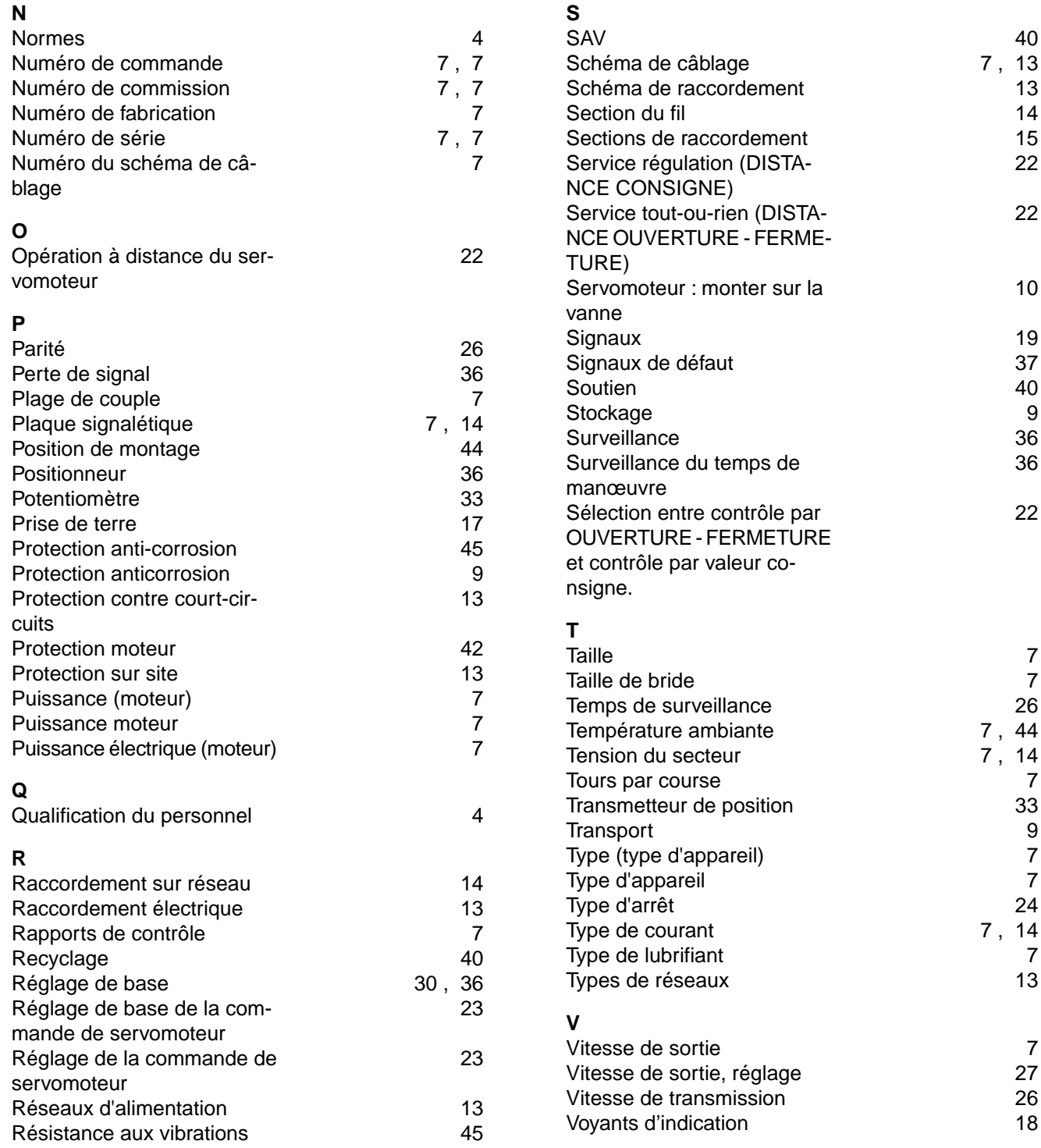

#### <span id="page-52-0"></span>**Europe**

#### **AUMA Riester GmbH & Co. KG**

Werk Müllheim **DE 79373 Müllheim** Tel +49 7631 809 - 0 riester@auma.com www.auma.com

Werk Ostfildern-Nellingen **DE 73747 Ostfildern** Tel +49 711 34803 - 0 riester@wof.auma.com

Service-Center Bayern **DE 85386 Eching** Tel +49 81 65 9017- 0 Riester@scb.auma.com

Service-Center Köln **DE 50858 Köln** Tel +49 2234 2037 - 900 Service@sck.auma.com

Service-Center Magdeburg **DE 39167 Niederndodeleben** Tel +49 39204 759 - 0 Service@scm.auma.com

AUMA-Armaturenantriebe Ges.m.b.H. **AT 2512 Tribuswinkel** Tel +43 2252 82540 office@auma.at www.auma.at

AUMA BENELUX B.V. B. A. **BE 8800 Roeselare** Tel +32 51 24 24 80 office@auma.be www.auma.nl

ProStream Group Ltd. **BG 1632 Sofia** Tel +359 2 9179-337 valtchev@prostream.bg www.prostream.bg

OOO "Dunkan-Privod" **BY 220004 Minsk** Tel +375 29 6945574 belarus@auma.ru www.zatvor.by

AUMA (Schweiz) AG **CH 8965 Berikon** Tel +41 566 400945 RettichP.ch@auma.com

AUMA Servopohony spol. s.r.o. **CZ 250 01 Brandýs n.L.-St.Boleslav** Tel +420 326 396 993 auma-s@auma.cz www.auma.cz

GRØNBECH & SØNNER A/S **DK 2450 København SV** Tel +45 33 26 63 00 GS@g-s.dk www.g-s.dk

IBEROPLAN S.A. **ES 28027 Madrid** Tel +34 91 3717130 iberoplan@iberoplan.com

OY AUMATOR AB **FI 02230 Espoo** Tel +358 9 5840 22 auma@aumator.fi www.aumator.fi

AUMA France S.A.R.L. **FR 95157 Taverny Cedex** Tel +33 1 39327272 info@auma.fr www.auma.fr

AUMA ACTUATORS Ltd. **GB Clevedon, North Somerset BS21 6TH** Tel +44 1275 871141 mail@auma.co.uk www.auma.co.uk

D. G. Bellos & Co. O.E. **GR 13673 Acharnai, Athens** Tel +30 210 2409485 info@dgbellos.gr

APIS CENTAR d. o. o. **HR 10437 Bestovje** Tel +385 1 6531 485 auma@apis-centar.com www.apis-centar.com

Fabo Kereskedelmi és Szolgáltató Kft. **HU 8800 Nagykanizsa** Tel +36 93/324-666 auma@fabo.hu www.fabo.hu

Falkinn HF **IS 108 Reykjavik** Tel +00354 540 7000 os@falkinn.is www.falkinn.is

AUMA ITALIANA S.r.l. a socio unico **IT 20023 Cerro Maggiore (MI)** Tel +39 0331 51351 info@auma.it www.auma.it

AUMA BENELUX B.V. **LU Leiden (NL)** Tel +31 71 581 40 40 office@auma.nl

NB Engineering Services **MT ZBR 08 Zabbar** Tel + 356 2169 2647 nikibel@onvol.net

AUMA BENELUX B.V. **NL 2314 XT Leiden** Tel +31 71 581 40 40 office@auma.nl www.auma.nl

SIGUM A. S. **NO 1338 Sandvika** Tel +47 67572600 post@sigum.no

AUMA Polska Sp. z o.o. **PL 41-219 Sosnowiec** Tel +48 32 783 52 00 biuro@auma.com.pl www.auma.com.pl

INDUSTRA **PT 2710-297 Sintra** Tel +351 2 1910 95 00 industra@talis-group.com

SAUTECH **RO 011783 Bucuresti** Tel +40 372 303982 office@sautech.ro

OOO PRIWODY AUMA **RU 141402 Khimki, Moscow region** Tel +7 495 221 64 28 aumarussia@auma.ru www.auma.ru

OOO PRIWODY AUMA **RU 125362 Moscow** Tel +7 495 787 78 21 aumarussia@auma.ru www.auma.ru

ERICHS ARMATUR AB **SE 20039 Malmö** Tel +46 40 311550  $info@$ erichsarmatur.se www.erichsarmatur.se

ELSO-b, s.r.o. **SK 94901 Nitra** Tel +421 905/336-926 elsob@stonline.sk www.elsob.sk

Auma Endüstri Kontrol Sistemleri Limited Sirketi **TR 06810 Ankara** Tel +90 312 217 32 88 info@auma.com.tr

AUMA Technology Automations Ltd **UA 02099 Kiev** Tel +38 044 586-53-03 auma-tech@aumatech.com.ua

#### **Afrique**

Solution Technique Contrôle Commande **DZ Bir Mourad Rais, Algiers** Tel +213 21 56 42 09/18 stcco@wissal.dz

A.T.E.C. **EG Cairo** Tel +20 2 23599680 - 23590861 contactus@atec-eg.com

SAMIREG **MA 203000 Casablanca** Tel +212 5 22 40 09 65 samireg@menara.ma

MANZ INCORPORATED LTD. **NG Port Harcourt** Tel +234-84-462741 mail@manzincorporated.com www.manzincorporated.com

AUMA South Africa (Pty) Ltd. **ZA 1560 Springs** Tel +27 11 3632880 aumasa@mweb.co.za

#### **Amérique**

AUMA Argentina Rep.Office **AR Buenos Aires** Tel +54 11 4737 9026 contacto@aumaargentina.com.ar

AUMA Automação do Brazil ltda. **BR Sao Paulo** Tel +55 11 4612-3477 contato@auma-br.com

TROY-ONTOR Inc. **CA L4N 8X1 Barrie, Ontario** Tel +1 705 721-8246 troy-ontor@troy-ontor.ca

AUMA Chile Representative Office **CL 9500414 Buin** Tel +56 2 821 4108 aumachile@auma-chile.cl

Ferrostaal de Colombia Ltda. **CO Bogotá D.C.** Tel +57 1 401 1300 dorian.hernandez@ferrostaal.com www.ferrostaal.com

Transcontinental Trading Overseas SA. **CU Ciudad Habana** Tel +53 7 208 9603 / 208 7729 tto@ttoweb.com

AUMA Región Andina & Centroamérica **EC Quito** Tel +593 2 245 4614 auma@auma-ac.com www.auma.com

Corsusa International S.A.C. **PE Miraflores - Lima** Tel +511444-1200 / 0044 / 2321 corsusa@corsusa.com www.corsusa.com

Control Technologies Limited **TT Marabella,Trinidad, W.I.** Tel + 1 868 658 1744/5011 www.ctltech.com

AUMA ACTUATORS INC. **US PA 15317 Canonsburg** Tel +1 724-743-AUMA (2862) mailbox@auma-usa.com www.auma-usa.com

Suplibarca **VE Maracaibo, Estado, Zulia** Tel +58 261 7 555 667 suplibarca@intercable.net.ve

#### **Asie**

AUMA Actuators UAE Support Office **AE 287 Abu Dhabi** Tel +971 26338688 Nagaraj.Shetty@auma.com

AUMA Actuators Middle East **BH 152 68 Salmabad** Tel +97 3 17896585 salesme@auma.com

Mikuni (B) Sdn. Bhd. **BN KA1189 Kuala Belait** Tel + 673 3331269 / 3331272 mikuni@brunet.bn

AUMA Actuators (Tianjin) Co., Ltd. Beijing Branch **CN 100020 Beijing** Tel +86 10 8225 3933 mailbox@auma-china.com

cn.auma.com

PERFECT CONTROLS Ltd. **HK Tsuen Wan, Kowloon** Tel +852 2493 7726 joeip@perfectcontrols.com.hk

PT. Carakamas Inti Alam **ID 11460 Jakarta** Tel +62 215607952-55 auma-jkt@indo.net.id

AUMA INDIA PRIVATE LIMITED. **IN 560 058 Bangalore** Tel +91 80 2839 4656 info@auma.co.in www.auma.co.in

ITG - Iranians Torque Generator **IR 13998-34411 Teheran** +982144545654 info@itg-co.ir

Trans-Jordan Electro Mechanical Supplies **JO 11133 Amman** Tel +962 - 6 - 5332020 Info@transjordan.net

AUMA JAPAN Co., Ltd. **JP 211-0016 Kawasaki-shi, Kanagawa** Tel +81-(0)44-863-8371 mailbox@auma.co.jp www.auma.co.jp

DW Controls Co., Ltd. **KR 153-702 Gasan-dong, GeumChun-Gu,, Seoul** Tel +82 2 2624 3400 import@actuatorbank.com www.actuatorbank.com

Al-Arfaj Engineering Co WLL **KW 22004 Salmiyah** Tel +965-24817448 info@arfajengg.com www.arfajengg.com

TOO "Armaturny Center" **KZ 060005 Atyrau** Tel +7 7122 454 602 armacentre@bk.ru

Network Engineering **LB 4501 7401 JBEIL, Beirut** Tel +961 9 944080 nabil.ibrahim@networkenglb.com www.networkenglb.com

AUMA Malaysia Office **MY 70300 Seremban, Negeri Sembilan** Tel +606 633 1988 sales@auma.com.my

Mustafa Sultan Science & Industry Co LLC **OM Ruwi** Tel +968 24 636036 r-negi@mustafasultan.com

FLOWTORK TECHNOLOGIES CORPORATION **PH 1550 Mandaluyong City** Tel +63 2 532 4058 flowtork@pldtdsl.net

M & C Group of Companies **PK 54000 Cavalry Ground, Lahore Cantt** Tel +92 42 3665 0542, +92 42 3668 0118 sales@mcss.com.pk www.mcss.com.pk

Petrogulf W.L.L **QA Doha** Tel +974 44350151 pgulf@qatar.net.qa

AUMA Saudi Arabia Support Office **SA 31952 Al Khobar** Tel + 966 5 5359 6025 Vinod.Fernandes@auma.com

AUMA ACTUATORS (Singapore) Pte Ltd. **SG 569551 Singapore** Tel +65 6 4818750 sales@auma.com.sg www.auma.com.sg

NETWORK ENGINEERING **SY Homs** +963 31 231 571 eyad3@scs-net.org

Sunny Valves and Intertrade Corp. Ltd. **TH 10120 Yannawa, Bangkok** Tel +66 2 2400656 mainbox@sunnyvalves.co.th www.sunnyvalves.co.th

Top Advance Enterprises Ltd. **TW Jhonghe City,Taipei Hsien (235)** Tel +886 2 2225 1718 support@auma-taiwan.com.tw www.auma-taiwan.com.tw

AUMA Vietnam Hanoi RO **VN Hanoi** +84 4 37822115 chiennguyen@auma.com.vn

#### **Australie**

BARRON GJM Pty. Ltd. **AU NSW 1570 Artarmon** Tel +61 2 8437 4300 info@barron.com.au www.barron.com.au

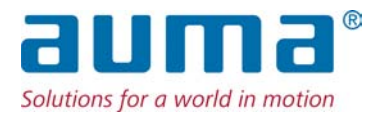

# **AUMA Riester GmbH & Co. KG**

P.O.Box 1362 **DE 79373 Müllheim** Tel +49 7631 809 - 0 Fax +49 7631 809 - 1250 riester@auma.com www.auma.com

#### **Votre partenaire local :**

AUMA France S.A.R.L. **FR 95157 Taverny Cedex** Tel. +33 1 39327272 Fax +33 1 39321755 info@auma.fr www.auma.fr

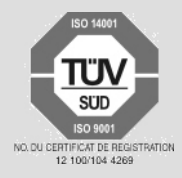

Y005.711/005/fr/3.13